Tahniah kepada anda kerana membeli Sony Ericsson S500i. Untuk kandungan telefon tambahan, pergi ke [www.sonyericsson.com/fun](http://www.sonyericsson.com/fun).

Daftar sekarang untuk mendapat storan dalam talian percuma dan tawaran khas di [www.sonyericsson.com/myphone](http://www.sonyericsson.com/myphone).

Untuk sokongan produk, pergi ke [www.sonyericsson.com/support](http://www.sonyericsson.com/support).

## Dimensi tambahan – Aksesori daripada Sony Ericsson

## Headset Bluetooth™ HBH-PV702

Penyelesaian bebas tangan kecil dan berkuasa menawarkan nilai hebat untuk wang.

## Bebas Tangan Mudah Alih Stereo HPM-75

Anggun dengan tidak menonjol untuk menikmati muzik kegemaran anda dan mengendalikan panggilan.

## Telefon Speaker Kereta Bluetooth™ HCB-100

Bebas tangan yang sederhana dan berprestasi tinggi - dalam kereta, dalam pejabat anda atau di rumah.

Rangkaian aksesori penuh mungkin tidak tersedia dalam setiap pasaran. Untuk maklumat lanjut, lawatlah [www.sonyericsson.com/accessories](http://www.sonyericsson.com/accessories).

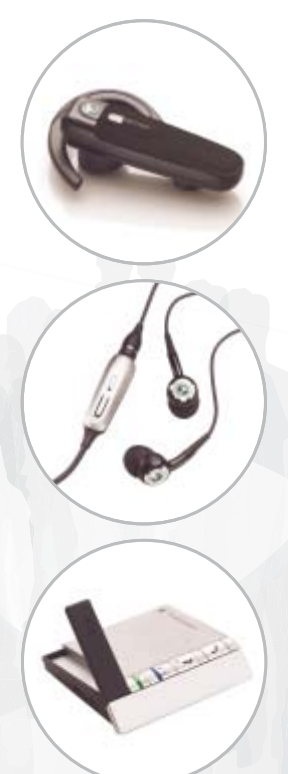

## Kandungan

## [Bermula ............................... 5](#page-6-0)

Pemasangan, kad SIM, bateri, [menghidupkan, bantuan, panggilan](#page-6-1)

## [Mula mengenal telefon ....... 10](#page-11-0)

[Gambaran keseluruhan telefon, arca,](#page-11-1)  menu, memasukkan huruf, menu aktiviti, Pengurus fail, Memory Stick Micro™ (M2™)

## [Memanggil ........................ 22](#page-23-0)

[Panggilan, hubungan, kawalan suara,](#page-23-1)  pilihan panggilan

## [Permesejan ....................... 34](#page-35-0)

Permesejan teks, permesejan [bergambar, permesejan suara, e-mel,](#page-35-1)  Kawan saya

## [Pengimejan ....................... 43](#page-44-0)

[Kamera, gambar, PhotoDJ™](#page-44-1)

## [Hiburan ............................. 46](#page-47-0)

Bebas tangan, Walkman®, radio, [PlayNow™, MusicDJ™, VideoDJ™,](#page-47-1)  tema, permainan dan lagi

## [Kesambungan .................. 53](#page-54-0)

[Tetapan, menggunakan Internet, RSS,](#page-54-1)  penyelarasan, peranti Bluetooth™, inframerah, kabel USB, khidmat kemas kini

## [Lebih ciri-ciri .................... 63](#page-64-0)

[Jam penggera, kalendar, tugas, profil,](#page-64-1)  waktu dan tarikh, kunci kad SIM

## [Penyelesaian masalah ..... 70](#page-71-0)

[Kenapa telefon tidak berfungsi cara](#page-71-1)  yang saya mahu?

## [Maklumat penting ............ 73](#page-74-0)

Tapak web Pengguna Sony Ericsson, [khidmat dan sokongan, penggunaan](#page-74-1)  selamat dan efisien, perjanjian lesen pengguna akhir, waranti, pengisytiharan kepatuhan.

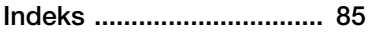

## Sony Ericsson S500i

#### GSM 900/1800, 850/1900

Buku Panduan ini diterbitkan oleh Sony Ericsson Mobile Communications AB atau syarikat gabungan tempatannya, tanpa apa-apa waranti. Peningkatan dan perubahan kepada buku panduan Pengguna ini yang disebabkan oleh kesalahan tipografi, maklumat semasa tidak tepat, atau peningkatan kepada program dan/atau peralatan, boleh dibuat oleh Sony Ericsson Mobile Communications AB atau syarikat gabungan tempatannya pada bila-bila masa tanpa notis. Walau bagaimanapun, perubahan tersebut akan disatukan ke dalam edisi baru buku panduan Pengguna ini.

Hak cipta terpelihara.

© Sony Ericsson Mobile Communications AB, 2007 Nombor penerbitan: MS/LZT 108 9281 R2A Sila ambil perhatian:

Sesetengah perkhidmatan dalam buku panduan Pengguna ini tidak disokong oleh semua rangkaian. Ini juga akan digunakan kepada Nombor Kecemasan Antarabangsa GSM 112 dan 911.

Sila hubungi pengendali rangkaian atau pembekal khidmat anda jika anda ragu-ragu sama ada anda boleh gunakan khidmat tertentu atau tidak.

Sila baca Garis panduan untuk penggunaan selamat dan efisien dan bab Waranti terhad sebelum anda menggunakan telefon bimbit anda. Telefon bimbit anda mempunyai kebolehan untuk muat turun, simpan dan mengirim kandungan tambahan, seperti nada dering. Penggunaan kandungan sebegitu mungkin dihadkan atau disekat oleh hak pihak ketiga, termasuk tetapi tidak terhad kepada pengehadan di bawah undangundang hak cipta yang diguna pakai. Anda, dan bukan Sony Ericsson, bertanggungjawab sepenuhnya bagi kandungan tambahan yang anda muat turun atau dialih dari telefon bimbit anda. Sebelum penggunaan sebarang kandungan tambahan oleh anda, sila sahkan bahawa penggunaan yang dihasratkan dilesenkan sewajarnya atau sebaliknya dibenarkan. Sony Ericsson tidak menjamin ketepatan, integriti atau kualiti sebarang kandungan tambahan atau sebarang kandungan lain pihak ketiga. Dalam apa keadaan pun Sony Ericsson tidak akan bertanggungjawab dalam apa-apa cara untuk penggunaan tidak wajar kandungan tambahan atau kandungan lain pihak ketiga oleh anda.

Bluetooth™ adalah cap dagang atau cap dagang berdaftar Bluetooth SIG Inc.

Logo marmar, PlayNow, TrackID, Music DJ, PhotoDJ dan VideoDJ adalah cap dagang atau cap dagang berdaftar Sony Ericsson Mobile Communications AB.

Memory Stick Micro ™ dan M2™ adalah cap dagang atau cap dagang berdaftar Sony Corporation.

## 2 Kandungan

Ericsson adalah cap dagang atau cap dagang berdaftar Telefonaktiebolaget LM Ericsson.

Adobe™ dan Photoshop™ adalah cap dagang atau cap dagang berdaftar Adobe Systems diperbadankan di Amerika Syarikat dan/atau negara lain.

Real adalah cap dagang atau cap dagang berdaftar RealNetworks, Inc. Real™ dimasukkan di bawah lesen daripada RealNetworks, Inc. Hak Cipta 1995- 2007, RealNetworks, Inc. Hak cipta terpelihara.

PictBridge adalah cap dagang atau cap dagang berdaftar Canon Kabushiki Kaisha Corporation.

Microsoft, Windows dan PowerPoint adalah cap dagang berdaftar atau cap dagang Microsoft Corporation di U.S dan negara lain.

Mac OS adalah cap dagang Apple Computer, Inc., didaftar di A.S. dan negara lain.

Input Teks T9™ adalah cap dagang atau cap dagang berdaftar Tegic Communications. Input Teks T9™ dilesen di bawah salah satu daripada berikut: No. Pat. A.S. 5,818,437, 5,953,541, 5,187,480, 5,945,928, dan 6,011,554; No. Paten Kanada 1,331,057, No. Paten United Kingdom 2238414B; No. Paten Standard Hong Kong HK0940329; No. Paten Republik Singapura 51383; No. Paten Eropah 0 842 463(96927260.8) DE/DK, FI, FR, IT, NL, PT, ES, SE, GB; dan paten tambahan belum selesai di seluruh dunia.

Smart-Fit Rendering adalah cap dagang atau cap dagang berdaftar ACCESS CO., LTD. di Jepun dan lain-lain negara.

Java dan semua cap dagang berdasarkan Java dan logo adalah cap dagang atau cap dagang berdaftar Sun Microsystems, Inc. di A.S. dan lain-lain negara. Perianiian lesen pengguna akhir untuk Sun™ Java™ J2ME™.

1 Pengehadan: Perisian adalah maklumat hak cipta rahsia Sun dan hak milik kepada semua salinan disimpan oleh Sun dan/atau pemberi lesennya. Pelanggan tidak akan mengubah suai, menyusun semula, menyahpasang, dekripsi, mengekstrak, atau sebaliknya kejuruteraan balik perisian. Perisian tidak boleh dipajak, diserahhak, atau sublesen, sepenuhnya atau sebahagiannya.

2 Peraturan Eksport: Perisian, termasuk data teknikal, adalah tertakluk kepada undang-undang kawalan eksport A.S. termasuk Akta Pentadbiran Eksport A.S. dan peraturan berkaitan, dan mungkin tertakluk kepada peraturan eksport atau import dalam negara lain. Pelanggan bersetuju untuk mematuhi seketatnya dengan semua peraturan dan mengakui bahawa ia adalah menjadi tanggungjawab untuk mendapat lesen untuk mengeksport, mengeksport semula, atau mengimport Perisian. Perisian tidak boleh dimuat turun, atau sebaliknya dieksport atau dieksport semula (i) kepada atau kepada warga atau penduduk, Cuba, Iraq, Iran, Korea Utara, Libya, Sudan, Syria (penyenaraian demikian boleh disemak dari masa ke masa) atau mana-mana negara kepada mana A.S. mengenakan sekatan barangan, atau (ii) kepada sesiapa dalam senarai Jabatan Perbendaharaan atau Jadual Arahan Tidak Memberi Jabatan Perdagangan A.S.

3 Hak Sekatan: Guna, menduplikasi atau pendedahan oleh kerajaan Amerika Syarikat adalah tertakluk kepada sekatan sebagaimana dinyatakan dalam Hak dalam Klausa Data Teknikal Hak dan Perisian Komputer dalam DFARS 252.227-7013(c) (1) (ii) dan FAR 52.227-19(c) (2) sebagaimana berkenaan.

Produk lain dan nama syarikat yang disebut dalam buku panduan ini mungkin cap dagang pemilik mereka masing-masing.

Semua hak yang tidak dinyatakan diberi dalam buku panduan ini adalah terpelihara.

Semua ilustrasi adalah untuk ilustrasi sahaja dan mungkin tidak tepat menggambarkan telefon sebenar.

## Simbol arahan

Berikut dipaparkan dalam buku panduan Pengguna:

Perhatian À.

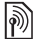

- Khidmat atau fungsi adalah bergantung kepada rangkaian atau langganan. Hubungi pengendali rangkaian anda untuk butiran.
- $\blacktriangleright$  Lihat juga muka surat ...
- ▶ Gunakan pilihan atau kekunci pengemudian untuk menatal dan memilih  $\rightarrow$  [14 Pengemudian](#page-15-0).
- $\odot$ Tekan kekunci pengemudian ke tengah.
- $\circledbullet$ Tekan kekunci pengemudian ke atas.
- ⊕ Tekan kekunci pengemudian ke bawah.
- $\circledast$ Tekan kekunci pengemudian ke kiri.
- $^{\circ}$ Tekan kekunci pengemudian ke kanan.

## 4 Kandungan

## <span id="page-6-0"></span>Bermula

<span id="page-6-1"></span>Pemasangan, kad SIM, bateri, menghidupkan, bantuan, panggilan

## Pemasangan

Sebelum anda mula menggunakan telefon anda, anda perlu masukkan kad SIM baru dan bateri.

## Kad SIM dan bateri

#### Untuk memasukkan kad SIM dan bateri

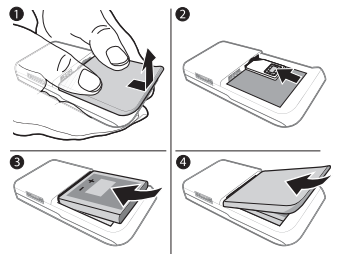

- 1 Matikan telefon. Tanggalkan penutup bateri dan bateri.
- 2 Dengan sentuhan menghala ke atas, tolak kad SIM ke dalam pemegang sehingga ia serasi ke tempatnya.
- 3 Masukkan bateri dengan label menghala ke atas, seperti yang ditunjukkan.
- 4 Tolak penutup bateri ke tempatnya.

## Untuk mengeluarkan kad SIM

- 1 Matikan telefon. Tanggalkan penutup bateri dan bateri.
- 2 Tolak kad SIM ke dalam untuk melepaskannya.

## Bateri

## Untuk mengecas bateri

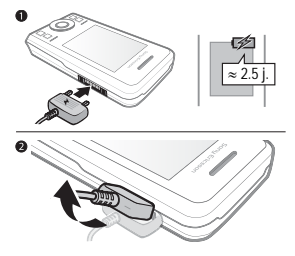

Jangan sambung pengecas melainkan bateri dimasukkan.

- 1 Sambung pengecas ke telefon. Tunggu lebih kurang 2.5 jam atau sehingga arca bateri menunjukkan cas penuh sebelum mengeluarkan pengecas.
- 2 Keluarkan palam pengecas dengan menariknya ke atas dan keluar.

Sesetengah fungsi menggunakan lebih banyak kuasa bateri daripada yang lain dan mungkin memerlukan pengecasan semula lebih kerap. Apabila masa bercakap atau masa bersedia menjadi lebih pendek dengan ketara, gantikan bateri anda. Hanya gunakan bateri yang diluluskan daripada Sony Ericsson  $\Rightarrow$  [76 Bateri](#page-77-0).

## Lanyard

## Untuk memasukkan lanyard

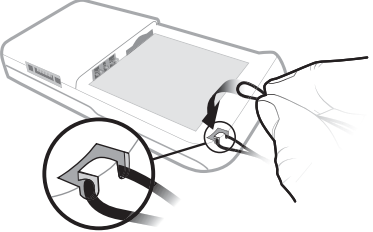

- 1 Dengan penutup bateri terbuka, buatkan gelung dengan lanyard dan masukkannya ke dalam slot lanyard.
- 2 Pastikan gelung lanyard dipasang kukuh di bawah cangkuk plastik dengan menarik lanyard perlahanlahan menjauhi telefon.
- 3 Dengan berhati-hati pasangkan semula penutup bateri untuk mengelakkan lanyard terkeluar.
- $\leftrightarrow$  Hanya lanyard dengan kord tebal (0.7 hingga 1.0 mm dalam diameter) yang kekal terpasang dalam cangkuk plastik dicadangkan.

## Menghidupkan telefon

Cas telefon dan masukkan kad SIM sebelum menghidupkan telefon. Gunakan bestari pemasangan untuk bersedia menggunakan.

## Untuk menghidupkan telefon

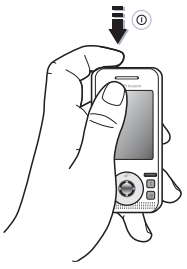

- 1 Tekan dan tahan (D. Permulaan pertama mungkin mengambil beberapa minit.
- 2 Pilih untuk menggunakan telefon dalam:
- Mod biasa kefungsian penuh.
- Flight mode kefungsian terhad dengan peranti pemancar dan penerima rangkaian dan Bluetooth™ dimatikan  $\rightarrow$  [8 Mod penerbangan](#page-9-0).
- 3 Masukkan PIN kad SIM anda, jika diminta.
- 4 Pada permulaan pertama, pilih bahasa.
- 5 Pilih Ya untuk bestari pemasangan membantu anda.
- 6 Ikuti arahan untuk melengkapkan pemasangan.

## Kad SIM

Kad SIM (Modul Pengenalan Pelanggan), yang anda dapat daripada pengendali rangkaian anda, mengandungi maklumat tentang langganan anda. Kad SIM menjejak maklumat seperti nombor telefon anda dan nama serta nombor dalam hubungan anda.

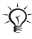

 $\langle \cdot \rangle$ : Simpan hubungan pada kad SIM anda sebelum mengeluarkannya dari telefon.

## PIN

Anda mungkin memerlukan PIN (Nombor Pengenalan Peribadi) untuk kad SIM anda untuk memulakan perkhidmatan telefon. Apabila memasukkan PIN, setiap angka dipaparkan sebagai \*, melainkan ia bermula dengan angka nombor kecemasan, seperti 112 atau 911. Tekan  $\binom{c}{k}$  untuk membetulkan kesilapan.

 $\langle \hat{\mathbf{q}} \rangle$ : Jika anda memasukkan PIN salah tiga kali berturut-turut, PIN disekat dipaparkan. Untuk membuka sekatan, anda perlu memasukkan PUK (Kekunci Membuka Sekatan Peribadi) anda  $\rightarrow$  [67 Kunci kad SIM](#page-68-0)

## Bersedia

Selepas anda menghidupkan telefon dan memasukkan PIN anda, nama pengendali rangkaian dipaparkan pada paparan. Ini dipanggil bersedia.

## <span id="page-9-1"></span>Bantuan dalam telefon

Bantuan tersedia dalam telefon anda.

#### Untuk menggunakan bestari pemasangan

• Dari bersedia pilih Menu > Tetapan > tab Umum ► Bestari pemasangan dan pilih pilihan.

## Muat turun tetapan

Anda boleh tetapkan fungsi dalam telefon anda yang menggunakan Internet, seperti Internet, permesejan bergambar, e-mel dan Sony Ericsson Update Service.

Anda boleh gunakan Muat turun tetapan jika kad SIM anda menyokong khidmat, telefon anda disambung ke rangkaian, ia dimulakan dalam mod biasa dan belum mempunyai tetapan lagi.

નેર્તેન Jika tetapan wujud dalam telefon anda, anda mungkin tidak perlu lagi tetapan. Jika anda gunakan Muat turun tetapan. anda mesti bersetuju untuk mendaftar telefon di Sony Ericsson. Tiada data peribadi akan dipindahkan kepada atau diproses oleh Sony Ericsson. Hubungi pengendali rangkaian atau pembekal khidmat anda untuk maklumat lanjut.

#### Untuk melihat maklumat tentang funasi

• Skrol ke fungsi dan pilih Lagi  $\blacktriangleright$ Maklumat (jika tersedia).

## Untuk melihat demonstrasi telefon

• Dari bersedia pilih Menu > Hiburan > Taklimat Demo.

## <span id="page-9-0"></span>Mod penerbangan

Anda boleh gunakan telefon anda dalam:

- Mod biasa untuk kefungsian penuh.
- Flight mode dengan kefungsian terhad. Dalam Flight mode, peranti penghantar-terima rangkaian, radio

dan Bluetooth dimatikan untuk mencegah gangguan kepada peralatan sensitif. Anda boleh, sebagai contoh, main muzik, tetapi tidak membuat panggilan dalam kapal terbang.

 $\cdot$ <sub>G</sub> Ikuti peraturan dalam kapal terbang dan arahan anak kapal untuk penggunaan peranti elektronik.

#### Untuk melihat pilihan menu mod **Penerbangan**

• Dari bersedia pilih Menu > Tetapan dan skrol ke Umum tab » Mod penerbangan dan pilih pilihan.

## nombor IMEI

Simpan satu salinan nombor IMEI (Identiti Peralatan Stesen Bergerak Antarabangsa) anda sekiranya telefon anda dicuri.

## Untuk melihat nombor IMEI anda

Dari bersedia tekan \*#06#.

## Membuat dan menerima panggilan

Telefon mesti berada dalam mod biasa.

#### Untuk membuat dan menerima panggilan

- 1 Masukkan nombor telefon (dengan kod awalan antarabangsa dan kawasan jika berkenaan).
- 2 Pilih Panggil.

## Untuk menerima panggilan

• Apabila telefon berdering, buka gelangsar atau pilih Jawab.

## Untuk menamatkan panggilan

• Pilih Tmt Pgln atau tutup gelangsar.

## Membuka dan menutup telefon

Anda boleh menetapkan telefon untuk menerima atau menamatkan panggilan dengan membuka atau menutup telefon.

#### Untuk menetapkan pilihan menerima panggilan

• Dari bersedia pilih Menu > Tetapan dan skrol ke Panggilan tab > Buka untuk jawab dan pilih pilihan.

#### Untuk menetapkan pilihan menamatkan panggilan

• Dari bersedia pilih Menu > Tetapan dan skrol ke Panggilan tab > Tutup tak tamat pgln dan pilih pilihan.

Bermula 9

## <span id="page-11-0"></span>Mula mengenal telefon

<span id="page-11-1"></span>Gambaran keseluruhan telefon, arca, menu, memasukkan huruf, menu aktiviti, Pengurus fail, Memory Stick Micro™ (M2™)

## Gambaran keseluruhan telefon

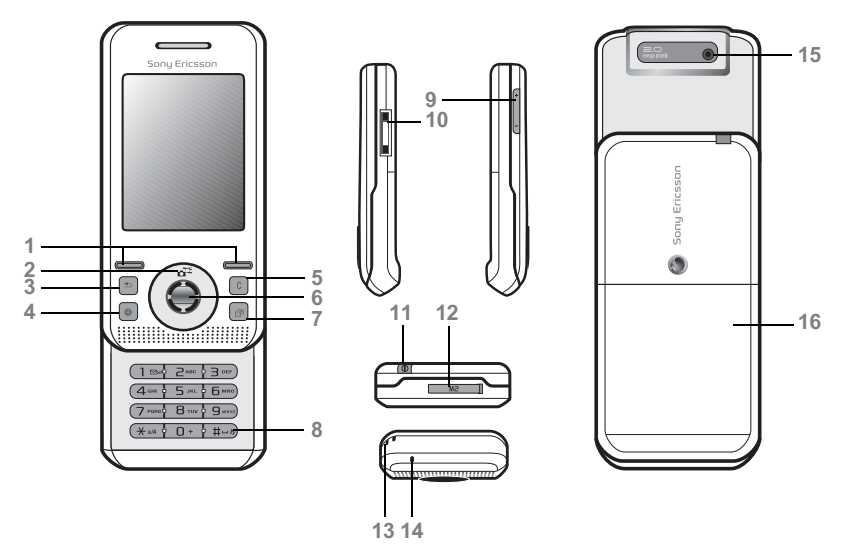

Sesetengah arca pada kekunci mungkin berbeza.

#### 10 Mula mengenal telefon

- $1 \quad \quad \boxed{\frown}$  Kekunci pemilihan
- $2 \quad \text{(a)}$  Jalan pintas kamera pada kekunci pengemudian
- 3 (5) Kekunci belakang
- 4 Kekunci Internet
- 5 Kekunci padam
- 6 (a) Kekunci pengemudian
- 7 ( $\overline{3}$ ) Kekunci menu aktiviti
- $8 \quad (\overline{\text{H-S}})$  Kekunci senyap
- 9  $\odot$  Kekunci kelantangan, zum kamera
- 10 Penyambung untuk pengecas, bebas tangan dan kabel USB
- 11 (i) Kekunci hidup/mati
- 12 Slot Memory Stick Micro™ (M2™)
- 13 Pemegang Lanyard
- 14 Mikrofon
- 15 Lensa kamera
- 16 Penutup bateri

Untuk maklumat lanjut  $\Rightarrow$  [14 Pengemudian](#page-15-1).

Mula mengenal telefon 11

## Gambaran keseluruhan menu\*

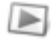

PlayNow™\* **Internet\*** Internet\* **All PlayNow™** Hiburan

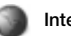

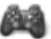

Khidmat dlm talian\*\* Permainan Pemain video VideoDJ™ **PhotoDJ™** MusicDJ™ Kawalan jauh Rakam bunyi Taklimat Demo

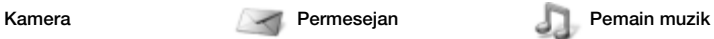

Sdg dimainkan Artis Runut Senarai main

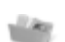

Pengurus fail\*\* **Pengurus fail\*\*** Hubungan Penggera

Album kamera Muzik Gambar Video Tema Laman Web Permainan Aplikasi Lain

Peti masuk E-mel Pembaca RSS Draf Peti keluar Mesej yang dikirim Mesej yg disimpan Kawan saya\*\* Panggil mel suara **Templat** Tetapan

Tulis baru

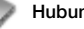

Hubungan baru

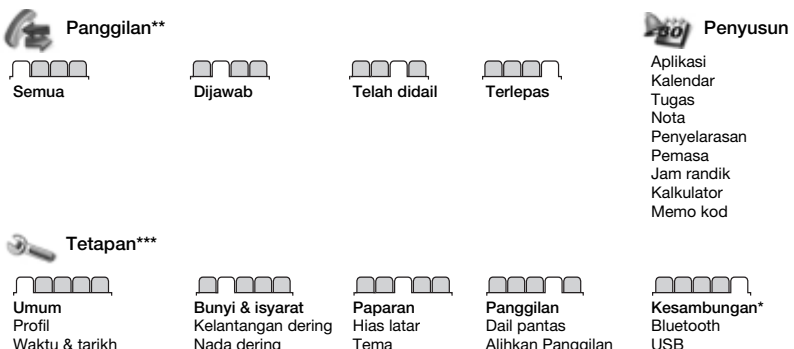

- Bahasa Khidmat kemas kini\*\* Kawalan Suara Peristiwa baru Jalan pintas Mod penerbangan Keselamatan Bestari pemasangan Status telefon Tetap Semula Induk
- 

Nada dering Mod senyap Dering meninggi Isyarat Getar Isyarat mesej Bunyi kekunci

Tema Screen saver Saiz jam Kecerahan Sunting nama talian\*

Alihkan Panggilan Tukar ke talian 2\*\* Uruskan panggilan Waktu & kos\*\* Paparkan/Sorok No. Bebas tangan Buka untuk jawab

USB Penyelarasan Pengurusan peranti Rangkaian bergerak Komunikasi data Tetapan Internet Tetapan streaming Aksesori

\* Item menu dan desktop mungkin berbeza mengikut pembekal khidmat.

\*\* Sesetengah menu adalah bergantung kepada pengendali, rangkaian dan langganan.

\*\*\* Gunakan kekunci pengemudian untuk beralih antara tab dalam submenu. Untuk maklumat lanjut

 $\rightarrow$  [14 Pengemudian](#page-15-1).

Mula mengenal telefon 13

## <span id="page-15-1"></span><span id="page-15-0"></span>Pengemudian

Menu utama dipaparkan sebagai arca. Sesetengah submenu termasuk tab. Skrol ke tab dengan menekan kekunci pengemudian kiri atau kanan dan memilih pilihan.

## Kekunci pengemudian

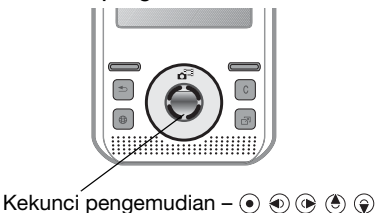

Kekunci  $\odot$ Pergi ke menu utama atau pilih item yang diserlahkan.  $\circledcirc$ Beralih antara menu dan tab.  $\circledcirc$ Pilih pilihan yang dipaparkan benar-benar di atas kekunci ini  $\subset$ atas skrin.  $\overline{c}$ Pergi balik satu tahap dalam menu. Tekan dan tahan untuk kembali ke bersedia atau untuk menamatkan fungsi.  $\sqrt{c}$ Padam item seperti gambar, bunyi dan hubungan. Semasa dalam panggilan, tekan dan tahan untuk bisukan mikrofon.  $\overline{\mathbb{C}}$ Buka penyemak imbas. Buka menu aktiviti **→** [19 Menu aktiviti](#page-20-0). 価

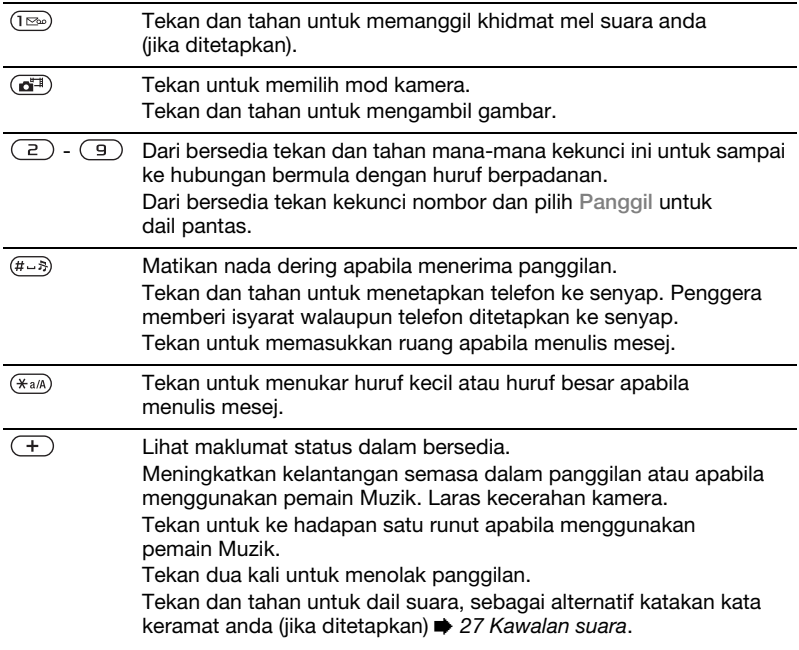

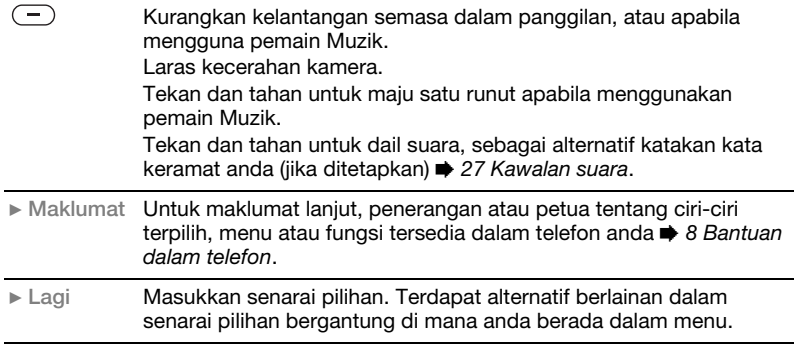

#### 16 Mula mengenal telefon

## Bar status

Sesetengah arca yang mungkin dipapar:

Arca Penerangan

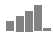

Kekuatan isyarat rangkaian GSM

5all

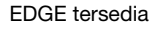

e.<br>Hil GPRS tersedia

Status bateri

Pengecasan bateri, dipaparkan dengan arca status bateri

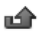

- Panggilan masuk terlepas
- 
- Mesej teks diterima

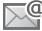

Mesej e-mel diterima

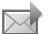

- Mesej bergambar diterima
- Mesej suara diterima

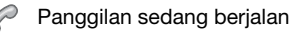

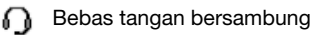

箘 Peringatan Kalendar

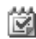

Peringatan Tugas

## Jalan pintas

Anda boleh memetakan jalan pintas dari papan kekunci dan kekunci pengemudian ke menu dan fungsi utama dalam telefon.

### Mengguna jalan pintas papan kekunci

Jalan pintas papan kekunci membawa anda secara terus ke menu. Penomboran menu bermula dari arca kiri atas dan beralih melintangi dan kemudian turun baris demi baris. Sebagai contoh:

- Tekan  $\sqrt{5}$  untuk item menu kelima.
- Tekan  $(\overline{a}a)$ ,  $(\overline{a}b)$  dan  $(\overline{a}b)$  untuk item kesepuluh, kesebelas dan kedua belas.
- Tekan dan tahan  $\circ$  untuk kembali ke bersedia.

## Menggunakan jalan pintas pengemudian

Daripada bersedia pergi ke jalan pintas atau fungsi dengan menekan  $\left(\frac{1}{2}\right)$ ,  $\left(\frac{1}{2}\right)$ ,  $\left(\frac{1}{2}\right)$ ,  $\left(\frac{1}{2}\right)$ ,  $\left(\frac{1}{2}\right)$ ,  $\left(\frac{1}{2}\right)$ ,  $\left(\frac{1}{2}\right)$ ,  $\left(\frac{1}{2}\right)$ ,  $\left(\frac{1}{2}\right)$ ,  $\left(\frac{1}{2}\right)$ ,  $\left(\frac{1}{2}\right)$ ,  $\left(\frac{1}{2}\right)$ ,  $\left(\frac{1}{2}\right)$ ,  $\left(\frac{1}{2}\right)$ ,  $\left(\frac{1}{2}\right$ 

## Untuk mengedit jalan pintas kekunci pengemudian

- 1 Dari bersedia pilih Menu > Tetapan > Umum  $tab \rightarrow$  Jalan pintas.
- 2 Skrol ke pilihan dan pilih Sunting.
- 3 Skrol ke pilihan menu dan pilih JalanPintas.

Mula mengenal telefon 17

## Bahasa telefon

Anda boleh pilih bahasa untuk digunakan dalam menu telefon atau apabila menulis teks.

## Untuk menukar bahasa telefon

- 1 Dari bersedia pilih Menu > Tetapan > Umum tab } Bahasa } Bahasa telefon.
- 2 Pilih bahasa.

Kebanyakan kad SIM secara automatik menetapkan bahasa menu kepada bahasa negara di mana anda beli kad SIM anda. Jika tidak, bahasa yang dipratentukan ialah Inggeris.

## <span id="page-19-0"></span>Memasukkan huruf dan aksara

Memasukkan aksara menggunakan:

- Input teks tekanan berbilang
- Input Teks T9™

## Untuk mengubah kaedah input teks

• Apabila anda memasukkan huruf, tekan dan tahan  $(*a)$ .

## Pilihan apabila memasukkan huruf

• Pilih Lagi.

#### Untuk memasukkan huruf menggunakan input tekanan berbilang

- Tekan  $\left(\overline{2}\right)$   $\left(\overline{9}\right)$  berulang kali sehingga aksara yang dihasratkan dipaparkan.
- Tekan  $(*_{a}$ ) untuk beralih antara huruf besar dan huruf kecil.
- Tekan dan tahan  $(\overline{0+}) (\overline{9})$  untuk memasukkan nombor.
- Tekan  $\binom{c}{k}$  untuk memadam huruf atau nombor.
- Tekan  $(\overline{1\otimes} \omega)$  untuk tanda bacaan paling biasa.
- Tekan  $(F s)$  untuk menambah ruang.

## Input Teks T9™

Kaedah Teks T9 Teks menggunakan kamus terbenam.

## Untuk mengguna Input Teks T9™

- 1 Dari bersedia pilih Menu Permesejan ► Tulis baru ► Mesej teks.
- 2 Tekan setiap kekunci hanya sekali, walaupun jika huruf yang anda hasratkan bukan huruf pertama pada kekunci. Sebagai contoh, untuk menulis perkataan "Jane", tekan  $\sqrt{5}$ ).  $\left(\overline{2}\right), \overline{\left(5\right)}, \overline{\left(3\right)}$ . Masukkan perkataan penuh sebelum melihat pada pilihan.
- Tekan  $\textcircled{\textcircled{\small{a}}}$  atau  $\textcircled{\textcircled{\small{a}}}$  untuk pilihan perkataan.
- Tekan  $\left(\overline{H-B}\right)$  untuk menerima perkataan dan menambah ruang.
- Tekan  $@$  untuk menerima perkataan tanpa menambah ruang.
- Tekan  $(\overline{1\infty})$  dan kemudian  $\overline{a}$  atau untuk memasukkan tanda bacaan.
- Tekan  $\binom{c}{k}$  untuk memadam huruf terakhir yang dimasukkan.

#### Untuk menambah perkataan ke kamus Input Teks T9

- 1 Apabila memasukkan huruf, pilih Lagi ► Eja perkataan.
- 2 Menyunting perkataan dengan menggunakan input tekanan berbilang.
- 3 Pilih Sisipkan.

## Ramalan perkataan berikutnya

Apabila menulis mesej, anda boleh menggunakan Input Teks T9 untuk meramalkan perkataan berikutnya, jika sebelum ini digunakan dalam perkataan.

#### Untuk menghidupkan/mematikan ramalan perkataan berikutnya

• Apabila memasukkan huruf, pilih Lagi  $\blacktriangleright$  Pilihan penulisan  $\blacktriangleright$  Ramalan Seterus ▶ Pilih.

#### Untuk menggunakan ramalan perkataan berikut

• Apabila memasukkan huruf, tekan  $(F - s)$ untuk menerima atau meneruskan.

## <span id="page-20-0"></span>Menu aktiviti

Menu aktiviti menyediakan gambaran keseluruhan dan mengakses peristiwa baru, penanda buku dan jalan pintas.

#### Untuk membuka dan menutup menu aktiviti

• Tekan  $\overline{(\overline{\mathcal{D}})}$ .

## Tab menu aktiviti

- Pristiwa baru lihat panggilan terlepas dan mesej baru. Peristiwa baru boleh juga ditetap untuk dipapar sebagai teks pop timbul di Tetapan  $\blacktriangleright$  tab Umum  $\blacktriangleright$  Pristiwa baru  $\blacktriangleright$ Pop keluar.
- AplikasiSdgJalan aplikasi yang berjalan di latar belakang.
- Jalan pintas saya tambah, padam dan tukar urutan jalan pintas.
- Internet penanda buku Internet anda.

## Pengurus fail

Pengurus Fail mengandungi item seperti gambar, muzik, tema, laman Web, permainan, dan aplikasi yang disimpan dalam ingatan telefon atau

pada kad ingatan. Jika ingatan penuh, padam beberapa kandungan untuk mengosongkan ruang.

Telefon dan kad ingatan kadang kala dijual secara berasingan.

## Memory Stick Micro™ (M2™)

Tambah ingatan tambahan ke telefon anda dengan kad ingatan Memory Stick Micro™ (M2™). Kad ingatan boleh digunakan dengan peranti serasi lain.

#### Untuk memasukkan dan mengeluarkan kad ingatan

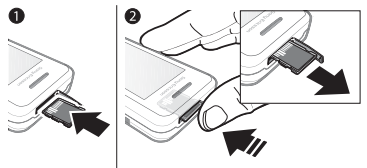

- $\bigcirc$  Kembalikan telefon ke bersedia sebelum memasukkan atau mengeluarkan kad ingatan.
	- 1 Buka penutup kad ingatan dan masukkan kad ingatan dengan sentuhan menghala ke atas. sebagaimana dipaparkan.
- 2 Tekan sisi untuk melepaskan dan mengeluarkan.

## Pilihan kad ingatan

Anda boleh menyemak status ingatan atau format kad ingatan untuk memadam semua maklumat.

## Untuk melihat pilihan kad ingatan

- 1 Dari bersedia pilih Menu > Pengurus fail ► tab Pada Memory Stick.
- 2 Pilih Lagi.

## Tab menu pengurus Fail

Pengurus Fail dibahagikan kepada tiga tab. Arca menunjukkan di mana fail disimpan.

- Semua fail semua kandungan dalam ingatan telefon dan pada Memory Stick Micro™ (M2™)
- Pada Memory Stick semua kandungan pada Memory Stick Micro™ (M2™)
- Dalam telefon semua kandungan dalam ingatan telefon

## Maklumat fail

Anda boleh melihat maklumat dengan menverlahkannya dan memilih Lagi ▶ Maklumat. Item yang dimuat turun, atau diterima menggunakan salah satu daripada kaedah pemindahan tersedia, mungkin dilindungi hak cipta. Jika fail dilindungi, anda mungkin tidak berupaya menyalin atau mengirim fail tersebut. Fail dilindungi DRM mempunyai simbol kekunci ( $\Leftarrow$ ).

## Untuk mengalih fail ke ingatan

- 1 Dari bersedia pilih Menu > Pengurus fail.
- 2 Skrol ke folder dan pilih Buka.
- 3 Skrol ke fail dan pilih Lagi ▶ Uruskan fail } Pindah.
- 4 Pilih untuk memindah fail ke Telefon atau Memory Stick > Pilih.

## Untuk menyalin fail ke ingatan

- 1 Dari bersedia pilih Menu > Pengurus fail.
- 2 Skrol ke folder dan pilih Buka.
- 3 Skrol ke fail dan pilih Lagi ► Uruskan  $fail \triangleright$  Salin.
- 4 Pilih untuk memindah fail ke Telefon atau Memory Stick > Pilih.

## Untuk memindah fail ke komputer

Anda boleh memindahkan fail ke komputer anda menggunakan teknologi wayarles Bluetooth™ atau kabel USB  $\Rightarrow$  [53 Kesambungan](#page-54-0).

## Untuk mencipta subfolder

- 1 Dari bersedia pilih Menu > Pengurus fail.
- 2 Skrol ke folder dan pilih Lagi ► Folder baru.
- 3 Masukkan nama untuk folder.
- 4 Pilih OK untuk menyimpan folder.

## Untuk memilih satu atau lagi fail

- 1 Dari bersedia pilih Menu > Pengurus fail.
- 2 Skrol ke folder dan pilih Lagi  $\blacktriangleright$ Tandakan ► Tandakn bberapa.
- 3 Skrol untuk memilih fail dan pilih Tandakan atau Nyahtanda.

#### Untuk memilih semua fail dalam folder

- Dari bersedia pilih Menu > Pengurus fail.
- Pilih folder dan pilih Lagi > Tandakan ▶ TndaSmua.

#### Untuk memadam fail atau subfolder daripada pengurus Fail

- 1 Dari bersedia pilih Menu > Pengurus fail.
- 2 Skrol ke folder dan pilih Buka.
- 3 Skrol ke fail dan pilih Lagi ▶ Padam.

Mula mengenal telefon 21

## <span id="page-23-0"></span>**Memanggil**

<span id="page-23-1"></span>Panggilan, hubungan, kawalan suara, pilihan panggilan

## Membuat dan menerima panggilan

Anda mesti menghidupkan telefon anda dan berada dalam jarak rangkaian.

 $\Rightarrow$  [8 Bantuan dalam telefon](#page-9-1)

## Untuk membuat panggilan

- 1 Dari bersedia masukkan nombor telefon.
- 2 Pilih Panggil.
- the Untuk panggilan antarabangsa, tekan dan tahan  $(\overline{0+})$  sehingga + dipaparkan.

## Untuk mendail semula nombor

- Apabila Cuba lagi? dipapar, pilih Ya.
- $\exists$  $\bigcirc$ : Jangan pegang telefon ke telinga anda apabila menunggu. Apabila panggilan disambung, telefon memberi isyarat kuat, melainkan dibisu.

#### Untuk menjawab atau menolak panggilan

- Pilih Jawab atau membuka gelangsar untuk menjawab panggilan.
- Pilih Sibuk untuk menamatkan atau menolak panggilan.

## Untuk membisu mikrofon

- 1 Tekan dan tahan  $\bigcap$ .
- 2 Tekan dan tahan  $\binom{n}{k}$  sekali lagi untuk meneruskan.

## Untuk menetapkan pembesar suara

- Semasa panggilan, pilih Lagi » Hidupkan speaker atau Matikan speaker.
- $\langle \cdot \rangle$  Jangan pegang telefon ke telinga anda apabila menggunakan pembesar suara. Ini boleh merosakkan pendengaran anda.

#### Untuk mengubah kelantangan di telinga

• Tekan  $(+)$  untuk meningkat atau untuk mengurangkan kelantangan.

## Untuk menamatkan panggilan

• Pilih Tmt Pgln atau tutup gelangsar.

## Rangkaian

Sesetengah rangkaian membenarkan anda untuk bertukar rangkaian secara manual.

## Untuk menukar rangkaian

- 1 Dari bersedia pilih Menu > Tetapan > tab Kesambungan > Rangkaian bergerak } Pilih rangkaian.
- 2 Pilih pilihan.

## Panggilan kecemasan

Telefon anda menyokong nombor kecemasan antarabangsa, sebagai contoh 112 dan 911. Nombor ini biasanya digunakan untuk membuat panggilan kecemasan dalam manamana negara, dengan atau tanpa kad SIM dimasukkan, jika rangkaian GSM berada dalam jarak.

Dalam sesetengah negara, nombor kecemasan lain mungkin digalakkan. Pengendali rangkaian anda boleh dengan itu menyimpan nombor kecemasan tambahan pada kad SIM.

#### Untuk membuat panggilan kecemasan

• Masukkan 112 atau 911 (nombor kecemasan antarabangsa), pilih Panggil.

#### Untuk melihat nombor kecemasan tempatan

- 1 Dari bersedia pilih Menu > Hubungan.
- 2 Pilih Lagi  $\blacktriangleright$  Pilihan  $\blacktriangleright$  Nombor khas  $\blacktriangleright$ No. kecemasan.

## Hubungan

Anda boleh menyimpan nama, nombor dan maklumat peribadi dalam Hubungan.

Maklumat boleh disimpan dalam ingatan telefon atau pada kad SIM anda.

Untuk maklumat dan tetapan berguna, pilih Hubungan ► Lagi ► Pilihan.

## Hubungan lalai

Anda boleh pilih buku telefon dalaman atau kad SIM sebagai senarai hubungan lalai.

## Untuk memilih hubungan lalai

- 1 Dari bersedia pilih Menu > Hubungan.
- 2 Pilih Lagi  $\blacktriangleright$  Pilihan  $\blacktriangleright$  Lanjut  $\blacktriangleright$ Hubungan lalai.
- 3 Pilih pilihan.

## Hubungan Telefon

Hubungan Telefon disimpan dalam ingatan telefon dan mungkin mengandungi nama, nombor telefon dan maklumat peribadi.

## Untuk menambah hubungan telefon

- 1 Dari bersedia pilih Menu > Hubungan  $\blacktriangleright$  Hubungan baru  $\blacktriangleright$  Tambah.
- 2 Masukkan nama dan pilih OK.
- 3 Masukkan nombor dan pilih OK.
- 4 Pilih pilihan nombor.
- 5 Skrol antara tab dan pilih medan untuk menambah maklumat. Untuk memasukkan simbol seperti @, pilih Lagi ► Tambah simbol, skrol ke simbol dan pilih Sisipkan.
- 6 Apabila semua maklumat ditambah, pilih Simpan.

## Untuk memadam hubungan

- 1 Dari bersedia pilih Menu > Hubungan dan skrol ke hubungan.
- 2 Tekan  $\binom{c}{k}$  dan pilih Ya.

#### Untuk memadam semua hubungan telefon

- 1 Dari bersedia pilih Menu > Hubungan.
- 2 Pilih Pilihan  $\blacktriangleright$  Lanjut  $\blacktriangleright$ PadamSmuaHubngn ▶ Pilih ▶ Ya.

#### Untuk secara automatik menyimpan nama dan nombor telefon pada kad SIM

- 1 Dari bersedia pilih Menu > Hubungan.
- 2 Pilih Lagi ▶ Pilihan ▶ Lanjut ▶ SimpanAutoDlmSIM ► Hidupkan.

## Hubungan SIM

Anda boleh menyimpan hubungan pada kad SIM anda.

Untuk menambah hubungan SIM Dengan Hubungan SIM sebagai hubungan lalai:

- 1 Dari bersedia pilih Menu > Hubungan  $\blacktriangleright$  Hubungan baru  $\blacktriangleright$  Tambah.
- 2 Masukkan nama dan pilih OK.
- 3 Masukkan nombor dan pilih OK.
- 4 Pilih nombor.
- 5 Tambah maklumat lanjut, jika tersedia dan pilih Simpan.

## Status ingatan

Bilangan hubungan anda boleh simpan dalam telefon atau pada kad SIM bergantung pada ingatan tersedia.

## Untuk melihat status ingatan

- 1 Dari bersedia pilih Menu > Hubungan.
- 2 Pilih Lagi ▶ Pilihan ▶ Lanjut ▶ Status ingatan.

## Menggunakan hubungan

## Untuk memanggil hubungan

- 1 Dari bersedia pilih Menu > Hubungan.
- 2 Skrol ke, atau masukkan huruf pertama hubungan.
- 3 Apabila hubungan diserlahkan tekan  $\circledast$  atau  $\circledast$  untuk memilih nombor. kemudian pilih Panggil.

24 Memanggil

## Untuk mengirim hubungan

- 1 Dari bersedia pilih Menu > Hubungan.
- 2 Pilih hubungan.
- 3 Pilih Lagi ► Kirim hubungan.
- 4 Pilih kaedah pemindahan.

## Untuk mengirim semua hubungan

- 1 Dari bersedia pilih Menu > Hubungan.
- 2 Pilih Lagi ▶ Pilihan ▶ Lanjut ▶ KirimSmuaHubungn.
- 3 Pilih kaedah pemindahan.

#### Untuk menyalin nama dan nombor ke kad SIM

- 1 Dari bersedia pilih Menu > Hubungan.
- 2 Pilih Lagi ► Pilihan ► Lanjut ► Salin ke SIM.
- 3 Pilih pilihan.
- $\rightarrow$  Apabila menyalin semua hubungan daripada telefon ke kad SIM, semua maklumat kad SIM sedia ada digantikan.

#### Untuk menyalin nama dan nombor ke hubungan telefon

- 1 Dari bersedia pilih Menu > Hubungan.
- 2 Pilih Lagi  $\triangleright$  Pilihan  $\triangleright$  Lanjut  $\triangleright$  Salin dari SIM.
- 3 Pilih pilihan.

## Untuk menyunting hubungan telefon

- 1 Dari bersedia pilih Menu > Hubungan.
- 2 Skrol ke hubungan dan pilih Lagi > Sunting hubungan.
- 3 Skrol ke tab dan medan dan pilih Sunting.
- 4 Sunting maklumat dan pilih Simpan.

Untuk menyunting hubungan SIM Dengan hubungan SIM sebagai buku telefon lalai:

- 1 Dari bersedia pilih Menu > Hubungan.
- 2 Skrol ke nama dan nombor dan pilih Lagi ► Sunting hubungan.
- 3 Sunting nama dan nombor.

## Untuk menyimpan dan memulih hubungan dengan kad ingatan

- 1 Dari bersedia pilih Menu > Hubungan.
- 2 Pilih Lagi ► Pilihan ► Lanjut ► SalinanSokongKeM.S. atau Pulihkan drp. M.S.

#### Untuk memilih isih urutan untuk hubungan

- 1 Dari bersedia pilih Menu > Hubungan.
- 2 Pilih Lagi ► Pilihan ► Lanjut ► Urutan isih.

## Senarai panggilan

Maklumat tentang panggilan terkini.

#### Untuk memanggil nombor daripada senarai panggilan

- 1 Dari bersedia pilih Menu > Pnggilan dan skrol ke tab.
- 2 Skrol ke nama atau nombor dan pilih Panggil.

#### Untuk menambah nombor senarai panggilan ke hubungan

- 1 Dari bersedia pilih Menu > Pnggilan dan pilih tab.
- 2 Skrol ke nombor dan pilih Lagi > Simpan nombor.
- 3 Pilih Hubungan baru untuk mencipta hubungan baru, atau memilih hubungan sedia ada untuk menambah nombor ke.

#### Untuk mengosongkan senarai panggilan

• Dari bersedia pilih Menu > Pnggilan tab Semua ► Lagi ► Padam semua.

## Pendailan pantas

Anda boleh simpan nombor dalam kedudukan 1-9 dalam telefon anda untuk akses cepat.

## Untuk menyunting nombor dail pantas

- 1 Dari bersedia pilih Menu > Hubungan  $\blacktriangleright$  Lagi  $\blacktriangleright$  Pilihan  $\blacktriangleright$  Dail pantas.
- 2 Skrol ke kedudukan dan pilih Tambah atau Lagi ► Gantikan.

## Untuk dail pantas

• Dari bersedia masukkan nombor kedudukan ▶ Panggil.

## Mel suara

Jika langganan anda termasuk mel suara, pemanggil boleh meninggalkan mesej apabila anda tidak boleh menjawab panggilan.

 $\langle \hat{\zeta}\rangle$ : Hubungi pengendali rangkaian anda untuk maklumat lanjut.

#### Untuk memanggil khidmat mel suara anda

• Dari bersedia tekan dan tahan  $(\overline{1\otimes n})$ .

## Untuk menyunting nombor mel suara

- 1 Dari bersedia pilih Menu Permesejan ▶ Tetapan ▶ Nombor mel suara.
- 2 Masukkan nombor dan pilih OK.

## <span id="page-28-0"></span>Kawalan suara

Dengan mencipta arahan suara, anda boleh:

- Dail suara memanggil seseorang dengan menyebut nama mereka.
- Kata keramat mengaktifkan kawalan suara dengan menggunakan perkataan tidak biasa atau ayat anda pilih.
- Jawab suara jawab dan tolak panggilan menggunakan ciri-ciri Jawab Suara dan boleh alih atau bebas tangan kenderaan.

#### Untuk mengaktifkan pendailan suara dan merakam arahan

- 1 Dari bersedia pilih Menu > Tetapan > tab Umum ► Kawalan Suara ► Pendailan suara ▶ Aktifkan ▶ Ya ▶ Suara baru dan pilih hubungan.
- 2 Jika hubungan mempunyai lebih daripada satu nombor, guna  $\circledast$  dan  $\circledast$ untuk melihat nombor. Pilih nombor untuk menambah arahan suara untuk. Rakam arahan suara seperti "John mudah alih".
- 3 Ikut arahan pada skrin. Tunggu untuk nada dan sebutkan arahan untuk merakam. Arahan suara dimainkan balik kepada anda.

4 Jika rakaman berbunyi OK, pilih Ya. Jika tidak, pilih Tidak dan ikuti arahan pada skrin.

## Nama pemanggil

Anda boleh dengar nama hubungan yang dirakam bermain apabila menerima panggilan daripada hubungan.

#### Untuk menggunakan nama pemanggil

- 1 Dari bersedia pilih Menu > Tetapan > tab Umum ► Kawalan Suara ► MainNamaPemanggil.
- 2 Pilih pilihan.

## Untuk dail suara dari telefon

- 1 Dari bersedia tekan dan tahan  $(+)$ atau  $\left(\overline{-}\right)$ .
- 2 Tunggu untuk nada sebutkan nama yang dirakam, misalnya "John mudah alih". Nama dimainkan balik kepada anda dan panggilan disambung.

## Dail suara dengan bebas tangan

• Dari bersedia tekan dan tahan kekunci bebas tangan.

## Kata keramat

Anda boleh merakam dan menggunakan arahan suara untuk mengaktifkan kawalan suara tanpa menekan mana-mana kekunci.

Peranti Bluetooth™ tidak menyokong kata keramat.

 $\langle \cdot \rangle$  Pilih perkataan atau frasa paniang, luar biasa yang boleh dibezakan dengan mudah daripada pertuturan latar belakang biasa.

#### Untuk mengaktifkan dan merakam kata keramat

- 1 Dari bersedia pilih Menu > Tetapan > tab Umum ► Kawalan Suara ► Kata khas » Aktifkan.
- 2 Ikuti arahan pada skrin dan pilih Teruskan.
- 3 Tunggu nada dan sebutkan kata keramat.
- 4 Pilih Ya untuk menerima atau Tidak untuk merakam perkataan baru.
- 5 Ikut arahan pada skrin dan pilih Teruskan.
- 6 Pilih di mana Kata Keramat digunakan.

## Menjawab suara

Apabila menggunakan bebas tangan, anda boleh menjawab atau menolak panggilan masuk dengan suara anda.

## Untuk mengaktifkan menjawab suara dan merakam arahan jawapan suara

- 1 Dari bersedia pilih Menu > Tetapan >  $t$ ab Umum  $\blacktriangleright$  Kawalan Suara  $\blacktriangleright$ Jawapan suara ▶ Aktifkan.
- 2 Ikuti arahan pada skrin dan pilih Teruskan. Tunggu untuk nada dan sebutkan"Jawab".
- 3 Pilih Ya untuk menerima atau Tidak bagi rakaman baru.
- 4 Ikuti arahan pada skrin dan pilih Teruskan. Tunggu untuk nada dan sebut "Sibuk".
- 5 Pilih Ya untuk menerima atau Tidak bagi rakaman baru.
- 6 Ikut arahan pada skrin dan pilih Teruskan, kemudian pilih persekitaran mana menjawab suara diaktifkan.

#### Untuk menjawab atau menolak panggilan menggunakan arahan suara

Apabila telefon berdering, sebut:

- "Jawab" untuk menyambung panggilan.
- "Sibuk" untuk menolak panggilan.

## Untuk menyunting arahan hubungan

- 1 Dari bersedia pilih Menu > Hubungan dan skrol ke hubungan.
- 2 Pilih Lagi ► Sunting hubungan.
- 3 Pilih arahan suara untuk menyunting.

## 28 Memanggil

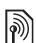

## Mengalih panggilan

Anda boleh mengalih panggilan, sebagai contoh, ke khidmat menjawab.

-તેં⊱ Apabila fungsi mengehadkan panggilan digunakan, sesetengah alihkan panggilan tidak tersedia.  $\Rightarrow$  31 Mengehad [panggilan.](#page-32-0)

## Alihkan pilihan panggilan

Telefon anda mempunyai pilihan berikut:

- Sentiasa alihkan semua panggilan.
- Apabila sibuk jika panggilan berterusan.
- Tdk dpt dihubungi jika dimatikan atau tidak dapat dihubungi.
- Tiada jawapan jika tidak dijawab dalam waktu ditetapkan.

## Untuk mengaktifkan alihkan panggilan

- 1 Dari bersedia pilih Menu > Tetapan > tab Pnggilan ▶ Alihkan Panggilan.
- 2 Pilih jenis panggilan, alih pilihan, kemudian pilih Aktifkan.
- 3 Masukkan nombor telefon yang anda mahu alih panggilan anda ke.
- 4 Pilih OK.

## Lebih daripada satu panggilan

Kendalikan lebih daripada satu panggilan pada masa yang sama.

# Khidmat panggilan menunggu

Apabila ini diaktifkan, anda dengar bip jika anda menerima panggilan kedua.

#### Untuk menggunakan khidmat panggilan menunggu

- 1 Dari bersedia pilih Menu > Tetapan > tab Pnggilan > Uruskan panggilan > Pgln Menunggu.
- 2 Pilih pilihan.

## Untuk membuat panggilan kedua

- 1 Semasa panggilan, pilih Lagi » Tangguh untuk menahan panggilan sedang berjalan.
- 2 Masukkan nombor dan pilih Lagi > Panggil.

Menerima panggilan suara kedua Apabila anda menerima panggilan kedua, anda boleh.

• Jawab untuk menahan panggilan sedang berialan.

Memanggil 29

• Sibuk untuk menolak dan meneruskan panggilan sedang berialan.

• Gantikan pgln aktif untuk menjawab dan menamatkan panggilan sedang berjalan.

# Mengendalikan dua panggilan suara

Anda boleh mempunyai panggilan sedang berjalan dan ditahan, pada masa yang sama.

Tekan Lagi untuk melihat pilihan panggilan:

- Tukar untuk menogol antara dua panggilan.
- TemuknPanggilan untuk menyambung dua panggilan.
- Pindah panggilan untuk menyambung dua panggilan. Anda diputus dari kedua-dua panggilan.

## **Panggilan sidang**

Dengan panggilan sidang, anda boleh mempunyai perbualan bersama sehingga lima orang. Langganan anda mungkin mengehadkan anda kepada kurang daripada lima orang.

 $\langle \widehat{\mathfrak{g}} \rangle$ : Mungkin terdapat bayaran tambahan untuk panggilan yang melibat pihakpihak berbilang, hubungi pengendali rangkaian anda untuk maklumat lanjut.

#### Untuk menghubung dua panggilan ke panggilan sidang

• Semasa panggilan, pilih Lagi » TemuknPanggilan.

## Untuk menambah ahli baru

- 1 Semasa panggilan, pilih Lagi > Tangguh untuk menahan panggilan sedang berjalan.
- 2 Pilih Lagi ► TambahPanggilan dan panggilan orang yang berikutnya untuk menambah ke panggilan sidang.
- 3 Pilih Lagi ► TemuknPanggilan.
- 4 Ulangi langkah 1-3 untuk menambah lagi peserta.

## Untuk melepas seorang ahli

- 1 Pilih Lagi ► Lepaskan pihak.
- 2 Pilih peserta untuk dilepas.

#### Untuk mengadakan perbualan persendirian

- 1 Pilih Lagi ► Berbual dengan dan memilih peserta untuk bercakap.
- 2 Untuk memulakan semula panggilan sidang, tekan Lagi > TemuknPanggilan.

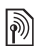

## Dua talian suara

 $\exists$ G: Jika langganan anda menyokong Khidmat Talian Alternat (ALS), anda boleh membuat panggilan dengan nombor panggilan berlainan.

#### Untuk memilih talian untuk panggilan keluar

- 1 Dari bersedia pilih Menu > Tetapan > tab Pnggilan.
- 2 Pilih pilihan.

## Untuk menukar nama talian

- 1 Dari bersedia pilih Menu > Tetapan  $tab$  Panggilan  $\triangleright$  Sunting nama talian.
- 2 Pilih talian untuk disunting.

## Nombor saya

Anda boleh melihat, menambah dan menyunting nombor telefon anda sendiri.

#### Untuk menyemak nombor telefon anda

- 1 Dari bersedia pilih Menu > Hubungan  $\blacktriangleright$  Lagi  $\blacktriangleright$  Pilihan  $\blacktriangleright$  Nombor khas  $\blacktriangleright$ Nombor saya.
- 2 Pilih pilihan.

## <span id="page-32-1"></span>Terima panggilan

Anda boleh pilih untuk menerima panggilan dari nombor telefon tertentu sahaja. Jika pilihan alih panggilan Apabila sibuk diaktifkan, panggilan dialihkan.

#### Untuk menambah nombor kepada senarai pemanggil yang diterima

- 1 Dari bersedia pilih Menu > Tetapan > tab Pnggilan > Uruskan panggilan > Terima Panggilan ▶ HanyaDariSenarai  $\triangleright$  Sunting  $\triangleright$  Tambah.
- 2 Skrol ke hubungan atau Kumpulan  $\rightarrow$  [33 Kumpulan](#page-34-0).

## Untuk menerima semua panggilan

• Dari bersedia pilih Menu > Tetapan > tab Pnggilan > Uruskan panggilan > Terima Panggilan ▶ Semua pemanggil.

## <span id="page-32-0"></span>**Mengehad panggilan**

Anda boleh mengehad panggilan keluar dan masuk. Kata laluan daripada pembekal khidmat diperlukan.

 $\sqrt{x}$  Jika anda mengalih panggilan masuk, anda tidak boleh mengaktifkan sesetengah pilihan panggilan terhad.

#### Untuk mengguna pengehadan panggilan

- 1 Dari bersedia pilih Menu > Tetapan > tab Pnggilan > Uruskan panggilan > Hadkan Panggilan.
- 2 Pilih pilihan.
- 3 Masukkan kata laluan anda dan pilih OK.

## **Pendailan tetap**

Fungsi pendailan tetap membolehkan panggilan dibuat hanya ke nombornombor yang disimpan pada kad SIM. PIN2 melindungi nombor tetap. Nombor separuh boleh disimpan. Sebagai contoh, menyimpan 0123456 membolehkan panggilan dibuat kepada semua nombor bermula dengan 0123456.

- $\langle \cdot \rangle$  Anda masih boleh memanggil nombor kecemasan antarabangsa, 112 atau 911.
- $\langle \cdot \rangle$  Apabila pendailan tetap diaktifkan, anda tidak dibenarkan melihat atau mengurus apa-apa nombor telefon yang disimpan pada kad SIM.

## Untuk menggunakan pendailan tetap

- 1 Dari bersedia pilih Menu > Hubungan.
- 2 PilihLagi  $\blacktriangleright$  Pilihan  $\blacktriangleright$  Nombor khas  $\blacktriangleright$ Pendailan tetap dan pilih Aktifkan.
- 3 Masukkan PIN2 anda dan pilih OK.
- 4 Pilih OK untuk mengesahkan.

## Untuk menyimpan nombor tetap

- 1 Dari bersedia pilih Menu > Hubungan.
- 2 Pilih Lagi ▶ Pilihan ▶ Nombor khas ▶ Pendailan tetap ▶ Nombor tetap ▶ Nombor baru.
- 3 Masukkan maklumat dan pilih Simpan.

## **Masa dan kos panggilan**

Tempoh panggilan dipaparkan semasa panggilan. Anda boleh menyemak tempoh panggilan semasa anda, panggilan keluar dan jumlah masa panggilan anda.

## Untuk menyemak masa panggilan

• Dari bersedia pilih Menu > Tetapan tab Panggilan > Waktu & kos > Pemasa panggilan.

## Fungsi panggilan tambahan

## Isyarat nada

Anda boleh gunakan khidmat perbankan atau mengawal mesin menjawab dengan isyarat nada semasa panggilan.

## Untuk menggunakan isyarat nada

- <span id="page-34-1"></span>1 Semasa panggilan, tekan Lagi » Upayakan Nada.
- 2 Tekan nombor papan kekunci untuk mengirim nada.
- 3 Tekan  $\circledcirc$  untuk mengosongkan skrin.

## Pad nota

Gunakan skrin sebagai pad nota untuk memasukkan nombor telefon semasa panggilan.

- $\chi_{\Omega}^{\perp}$  Lumpuhkan nada sebelum menggunakan pad nota untuk mencegahnya daripada berbunyi semasa dalam panggilan.
	- $\Rightarrow$  [33 Untuk menggunakan isyarat nada](#page-34-1).

#### Untuk memanggil atau menyimpan pad nota

- Semasa panggilan, masukkan nombor telefon:
	- Panggil untuk memanggil nombor.
	- Lagi ► Simpan nombor untuk menyimpan nombor.

#### Memaparkan dan menyorokkan nombor telefon anda

Dengan ID Pemanggil, anda boleh memapar atau menyorok nombor telefon apabila anda membuat panggilan.

#### Untuk sentiasa memapar atau menyorok nombor telefon anda

- 1 Dari bersedia pilih Menu > Tetapan > tab Panggilan ▶ Paparkan/Sorok No.
- 2 Pilih pilihan.

## <span id="page-34-0"></span>Kumpulan

Anda boleh cipta kumpulan nombor atau alamat e-mel untuk permesejan  $\rightarrow$  [34 Permesejan](#page-35-0). Anda boleh gunakan kumpulan (dengan nombor) untuk mencipta senarai panggilan diterima  $\Rightarrow$  [31 Terima panggilan](#page-32-1).

## Untuk mencipta kumpulan nombor dan alamat e-mel

- 1 Dari bersedia pilih Menu > Hubungan  $\blacktriangleright$  Lagi  $\blacktriangleright$  Pilihan  $\blacktriangleright$  Kumpulan  $\blacktriangleright$ Kumpulan baru } Tambah.
- 2 Masukkan nama untuk kumpulan dan pilih Teruskan.
- 3 Pilih Baru } Tambah untuk mencari dan memilih nombor hubungan atau alamat e-mel.
- 4 Pilih TandaSikit untuk mencari lebih daripada satu hubungan.
- 5 Pilih Siap.

## <span id="page-35-0"></span>Permesejan

<span id="page-35-1"></span>Permesejan teks, permesejan bergambar, permesejan suara, e-mel, Kawan saya

Telefon anda menyokong khidmat permesejan. Sila hubungi pembekal khidmat anda tentang khidmat anda boleh gunakan, atau untuk maklumat lanjut, lawatlah [www.sonyericsson.com/support](http://www.sonyericsson.com/support).

## Permesejan teks (SMS)

Mesej teks boleh mengandungi gambar biasa, kesan bunyi, animasi, dan melodi. Anda boleh juga mencipta dan mengguna templat untuk mesej anda.

 $\langle \cdot, \cdot \rangle$ - Jika anda mengirim mesej teks ke kumpulan, anda akan dikenakan bayaran untuk setiap ahli.

## Sebelum anda mula

Anda mesti mempunyai nombor pusat khidmat. Nombor ke pusat khidmat anda diberi oleh pembekal khidmat anda dan disimpan pada kad SIM. Jika nombor tidak ada pada kad SIM anda apabila anda terimanya, anda boleh memasukkan nombor itu

sendiri. Jika anda tidak mempunyai nombor pusat khidmat, hubungi pembekal khidmat anda.

#### Untuk memasukkan nombor pusat khidmat

- 1 Dari bersedia pilih Menu > Permesejan  $\blacktriangleright$  Tetapan  $\blacktriangleright$  Mesej teks  $\blacktriangleright$  Pusat khidmat.
- 2 Jika tidak ada nombor dipaparkan, pilih Sunting ▶ PusatKhidmatBaru dan masukkan nombor, termasuk kod awalan '+' antarabangsa dan kod/ rantau negara.
- 3 Pilih Simpan.

## Mengirim mesej teks

Untuk maklumat tentang memasukkan huruf  $\rightarrow$  18 Memasukkan huruf dan [aksara](#page-19-0).

#### Untuk menulis dan mengirim mesej teks

- 1 Dari bersedia pilih Menu > Permeseian  $\blacktriangleright$  Tulis baru  $\blacktriangleright$  Mesej teks.
- 2 Tulis mesej anda dan pilih Teruskan.
- 3 Skrol ke pilihan dan tekan Pilih.
- 4 Tekan Kirim.
#### <span id="page-36-0"></span>Untuk menyalin dan menampal teks dalam mesej

- 1 Apabila anda menulis mesej, pilih Lagi  $\blacktriangleright$  Salin & tampal.
- 2 Pilih Salin semua atau } Tandakan & salin.
- 3 Skrol ke dan tanda teks dalam mesej anda.
- 4 Pilih Lagi ▶ Salin & tampal ▶ Lekatkan.

#### Untuk memasukkan item dalam mesej teks

- 1 Apabila anda menulis mesej, pilih Lagi  $\blacktriangleright$  Tambah item.
- 2 Pilih pilihan dan kemudian item.
- Anda boleh tukar mesej teks anda ke mesej bergambar. Apabila menulis mesej anda, pilih Lagi  $\blacktriangleright$  Kpd msj bergamb. dan terus mencipta mesej bergambar, **→ [36 Permesejan bergambar \(MMS\).](#page-37-0)**

# Untuk menetap pilihan mesej teks

- 1 Dari bersedia pilih Menu > Permesejan  $\blacktriangleright$  Tetapan  $\blacktriangleright$  Mesej teks.
- 2 Skrol ke pilihan dan pilih Sunting.

# Menerima mesej teks

Anda diberitahu bila anda terima mesej teks. Mesej yang diterima disimpan dalam Peti masuk.

#### Untuk melihat mesej teks dari bersedia

- Jika menu aktiviti ditetap, pilih Lihat.
- Jika pop timbul ditetap: Ikuti arahan pada skrin.

#### Untuk memanggil nombor dalam mesej teks

• Pilih nombor telefon yang dipaparkan dalam mesej dan pilih Panggil.

#### Menyimpan dan memadam mesej teks

Mesej teks diterima disimpan dalam ingatan telefon. Apabila ingatan telefon penuh, padam mesej atau alihkannya ke kad SIM.

#### Untuk menyimpan mesej pada kad SIM

- 1 Dari bersedia pilih Menu > Permesejan ▶ Peti masuk, Mesei yang dikirim atau Draf.
- 2 Skrol untuk memilih mesej untuk disimpan.
- 3 Pilih Lagi ► Simpan mesej.
- 4 Pilih Mesej yg disimpan.

# Untuk menyimpan item ke mesej teks

- 1 Apabila membaca mesej, pilih item.
- 2 Pilih Lagi ► Gunakan.
- 3 Pilih pilihan.

#### Untuk menyimpan atau memadam beberapa mesej

- 1 Dari bersedia pilih Menu > Permesejan dan pilih folder.
- 2 Skrol ke dan pilih mesej.
- 3 Pilih Lagi:
	- PadamSemuaMsj untuk memadam semua mesej dalam folder.
	- Tandakn bberapa untuk skrol dan pilih mesej.
- 4 Pilih Lagi:
	- Simpan mesej untuk menyimpan mesej.
	- Padam mesej untuk memadam mesej.

# Mesej panjang

Bilangan aksara yang dibenarkan dalam mesej teks bergantung pada bahasa yang digunakan untuk penulisan. Anda boleh mengirim mesej panjang dengan memaut dua atau lagi mesej.

# Untuk menghidupkan mesej panjang

- 1 Dari bersedia pilih Menu > Permesejan  $\blacktriangleright$  Tetapan  $\blacktriangleright$  Mesej teks.
- 2 Pilih PniangMsiMaksima MaksimumTrsedia.
- 3 Pilih pilihan.
- $\exists \overleftrightarrow{\Omega}$  Semak dengan penyedia khidmat anda untuk bilangan maksimum mesej yang boleh dipaut.

# <span id="page-37-0"></span>Permesejan bergambar (MMS)

Mesej bergambar boleh mengandungi teks, gambar kamera, slaid, rakaman bunyi, tanda tangan dan lampiran. Anda boleh hantar mesej bergambar ke telefon bimbit atau alamat e-mel.

# Sebelum anda mula

Anda mesti tetap profil Internet dan alamat pelayan mesej anda. Jika profil Internet atau pelayan mesej tidak wujud, anda boleh terima semua tetapan untuk MMS secara automatik daripada pengendali rangkaian anda atau daripada [www.sonyericsson.com/support](http://www.sonyericsson.com/support).

### Untuk memilih profil Internet dan pelayan mesej

- 1 Dari bersedia pilih Menu > Permesejan  $\triangleright$  Tetapan  $\triangleright$  Mesej bergambar  $\triangleright$ Profil MMS.
- 2 Pilih profil dan kemudian Lagi > Sunting ▶ Pelayan mesei, kemudian Profil Internet.

### Untuk mencipta dan mengirim mesej bergambar

- 1 Dari bersedia pilih Menu > Permesejan  $\blacktriangleright$  Tulis baru  $\blacktriangleright$  MesejBrgambar.
- 2 Masukkan teks
- 3 Skrol  $\circledast$  untuk menggunakan pilihan palang alatan.
- 4 Skrol  $\circledast$  atau  $\circledast$  untuk memilih pilihan
- 5 Apabila bersedia untuk mengirim, pilih Teruskan.
- 6 Pilih pilihan:
	- Masukkn almt e-mel untuk mengirim mesej ke alamat e-mel.
	- Masukkn no. telefon untuk mengirim mesej ke hubungan tidak ada dalam buku telefon.
	- Carian Hubungan untuk mengirim mesej ke alamat buku telefon.
- 7 Pilih Kirim.
- ે $\leftrightarrow$  Apabila menulis dan menvunting mesei bergambar anda boleh menggunakan kefungsian salin dan tampal

 $\Rightarrow$  35 Untuk menyalin dan menampal [teks dalam mesej](#page-36-0).

#### Untuk melihat mesej bergambar dari bersedia

- Jika menu aktiviti ditetap, pilih Lihat.
- Jika pop timbul ditetap, ikuti arahan pada skrin.

#### Untuk melihat mesej bergambar dari peti masuk

- 1 Dari bersedia pilih Menu > Permesejan  $\blacktriangleright$  Peti masuk.
- 2 Skrol ke mesej dan pilih Lihat.

#### Untuk menutup mesej teks atau bergambar

• Tekan  $\circ$ .

#### Untuk menyimpan item ke mesej bergambar

- 1 Apabila melihat mesej bergambar, pilih Lagi } Simpan item.
- 2 Pilih item untuk menyimpan daripada senarai yang dipapar.

# Untuk memadam mesej

- 1 Dari bersedia pilih Menu > Permesejan.
- 2 Pilih folder.
- 3 Pilih mesej dan tekan  $\binom{c}{k}$ .

# Pilihan mesej

Anda boleh tetap nilai lalai untuk semua mesej atau pilih tetapan setiap kali anda mengirim mesej.

#### Untuk menetap pilihan mesej bergambar

- 1 Dari bersedia pilih Menu > Permesejan  $\blacktriangleright$  Tetapan  $\blacktriangleright$  Mesej bergambar.
- 2 Skrol ke pilihan dan pilih Sunting.

#### Untuk menetap pilihan untuk mesej khusus

- 1 Apabila mesej ditulis dan penerima dipilih, pilih Lagi ► Lanjut.
- 2 Skrol ke pilihan untuk menukar dan pilih Sunting.
- 3 Pilih Siap apabila selesai.

Permesejan 37

# Kirim pilihan

Anda boleh meminta dan membaca laporan, laporan penghantaran, dan tetapkan keutamaan untuk mesej khusus. Anda boleh juga menambah lagi penerima ke mesej.

#### Untuk memilih pilihan kirim tambahan

- 1 Apabila mesej bersedia dan penerima dipilih, pilih Lagi:
	- Tambah penerima untuk menambah penerima.
	- Sunting penerima untuk menyunting dan menambah penerima.
	- Lanjut untuk pilihan kirim lagi.
- 2 Skrol ke pilihan dan pilih Sunting.

Templat untuk mesej bergambar Tambah tempat baru atau gunakan templat pratetap.

# Untuk menambah templat

- 1 Dari bersedia pilih Menu > Permesejan  $\blacktriangleright$  Templat  $\blacktriangleright$  Templat baru.
- 2 Pilih pilihan.
- 3 Masukkan teks. Tekan  $\circledast$  untuk menambah item.
- 4 Pilih Simpan, masuk tajuk dan pilih OK.

Mesej suara  $\lbrack \rbrack$ 

Anda boleh mengirim dan menerima rakaman bunyi sebagai mesej suara.

Rengirim dan penerima mesti mempunyai langganan menyokong permesejan bergambar.

#### Untuk merakam dan mengirim mesej bersuara

- 1 Dari bersedia pilih Menu > Permesejan  $\blacktriangleright$  Tulis baru  $\blacktriangleright$  Mesej suara.
- 2 Rakam mesej anda dan pilih Berhenti.
- 3 Pilih Kirim.

# **M** E-mel

Anda boleh gunakan fungsi e-mel biasa dan alamat e-mel komputer anda pada telefon anda.

# Sebelum anda mula

Tetapan e-mel mesti dimasukkan pada telefon anda. Cara yang paling mudah adalah untuk mempunyai tetapan dikirim secara langsung ke telefon anda melalui tapak web Sony Ericsson atau anda boleh masukkan tetapan secara manual.

Tetapan e-mel melalui Internet Anda boleh terimanya dari [www.sonyericsson.com/support](http://www.sonyericsson.com/support).

38 Permesejan

Masukkan tetapan secara manual

Anda boleh juga masukkan tetapan emel secara manual. Untuk berbuat ini, minta pembekal e-mel anda untuk maklumat tetapan:

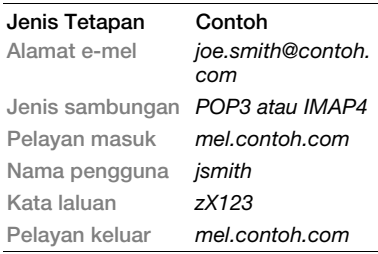

Jika anda menggunakan e-mel melalui Web, anda tidak perlu memasukkan tetapan secara manual. Sebaliknya, semak imbas ke tapak Web pembekal e-mel anda.

Pembekal e-mel adalah orang atau syarikat yang menyediakan alamat e-mel anda, sebagai contoh, pentadbir IT anda di tempat kerja atau pembekal Internet.

Anda boleh mendapat maklumat tetapan dalam tetapan program e-mel komputer anda atau dalam dokumen daripada pembekal e-mel anda.

Terdapat beberapa penyedia e-mel berlainan. Terminologi mereka dan maklumat diperlukan mungkin berbeza.

#### Untuk memasukkan tetapan e-mel

- 1 Dari bersedia pilih Menu > Permesejan  $\blacktriangleright$  E-mel  $\blacktriangleright$  Tetapan.
- 2 Masukkan tetapan.
- $\chi$ , Untuk maklumat lanjut, hubungi pembekal e-mel anda atau lihat Panduan bermula dengan maklumat tambahan di [www.sonyericsson.com/support](http://www.sonyericsson.com/support).

#### Untuk menerima dan membaca mesej e-mel

- 1 Dari bersedia pilih Menu > Permesejan ► E-mel ► Peti masuk ► Lagi ► Kirim & terima.
- 2 Skrol ke mesej dan pilih Lihat.

#### Untuk menulis dan mengirim mesej e-mel

- 1 Dari bersedia pilih Menu > Permesejan  $\blacktriangleright$  E-mel  $\blacktriangleright$  Tulis baru.
- 2 Pilih Sunting untuk memasukkan lagi penerima.
- 3 Pilih pilihan dan penerima. Bila bersedia, pilih Siap.
- 4 Tekan  $\widehat{\mathbf{e}}$  untuk memilih Perkara: pilih OK. Untuk menyunting subjek, pilih Sunting.
- 5 Tekan (a) dan memilih Teks:. Pilih OK.
- 6 Tekan  $\circledast$  dan memilih Lampiran:.
- 7 Pilih Tambah.
- 8 Pilih Teruskan > Kirim

### Untuk menyimpan mesej e-mel

- 1 Dari bersedia pilih Menu > Permesejan  $\blacktriangleright$  E-mel  $\blacktriangleright$  Peti masuk.
- 2 Skrol ke mesej dan pilih Lagi ▶ Simpan mesei ► E-mel disimpan.

# Untuk menjawab mesej e-mel

- 1 Dari bersedia pilih Menu > Permesejan  $\blacktriangleright$  E-mel  $\blacktriangleright$  Peti masuk.
- 2 Skrol ke dan pilih Lagi ▶ Balas.
- 3 Tulis jawapan dan pilih OK.
- 4 Pilih Teruskan > Kirim.

#### Untuk melihat dan menyimpan lampiran mesej e-mel

• Apabila melihat mesej, pilih Lagi » Lampiran > Lihat untuk melihat item atau Simpan untuk menyimpan item.

# Akaun e-mel aktif

Jika anda mempunyai beberapa akaun e-mel, anda boleh menukar yang mana satu untuk aktif.

#### Untuk menukar akaun e-mel aktif

- 1 Dari bersedia pilih Menu > Permesejan  $\blacktriangleright$  E-mel  $\blacktriangleright$  Tetapan.
- 2 Pilih akaun.

#### Untuk memadam mesej e-mel (POP3)

- 1 Dari bersedia pilih Menu > Permesejan  $\blacktriangleright$  F-mel  $\blacktriangleright$  Peti masuk.
- 2 Pilih mesej dan pilih Lagi ▶ TandaUtkDpadam } Tandakan.
- $\chi_{\Omega}$ . Mesej ditanda akan dipadam apabila anda sambung lain kali ke pelayan anda.

#### Untuk memadam mesej e-mel (IMAP4)

- 1 Dari bersedia pilih Menu > Permesejan  $\blacktriangleright$  F-mel  $\blacktriangleright$  Peti masuk.
- 2 Pilih mesej dan pilih Lagi ▶ TandaUtkDpadam } Tandakan.
- 3 Pilih Lagi ► KosongPetiMasuk.
- $\chi_{\Omega}$ . Semua mesej ditanda untuk pemadaman dalam telefon dan pada pelayan akan dipadam.

#### e-mel push

Anda boleh terima pemberitahuan dalam telefon anda daripada pelayan e-mel anda yang anda mempunyai e-mel baru, jika disokong oleh pembekal e-mel anda. Menggunakan e-mel push meningkatkan jumlah data dipindah dan mungkin menyebabkan bayaran meningkat. Hubungi pembekal khidmat anda untuk harga.

#### Untuk menghidupkan pemberitahuan e-mel push

- 1 Dari bersedia pilih Menu > Permesejan  $\blacktriangleright$  E-mel  $\blacktriangleright$  Tetapan.
- 2 Skrol ke akaun untuk menyunting dan pilih Lagi ► Sunting akaun ► Tetapan  $l$ aniut  $\blacktriangleright$  E-mel push.
- 3 Pilih pilihan.

# Kawan saya

Anda boleh menyambung dan log masuk ke pelayan Kawan saya untuk berhubung dalam talian dengan mesej chat.

# Sebelum anda mula

Jika tidak ada tetapan wujud dalam telefon anda, anda perlu memasukkan tetapan pelayan. Maklumat tetapan berikut disediakan oleh pembekal khidmat anda:

- nama pengguna
- kata laluan
- alamat pelayan
- profil Internet

#### Untuk memasukkan tetapan pelayan Kawan saya

- 1 Dari bersedia pilih Menu > Permesejan  $\blacktriangleright$  Kawan saya  $\blacktriangleright$  Konfigur.
- 2 Pilih Tambah atau Sunting untuk memasukkan tetapan.

#### Untuk melog masuk ke pelayan Kawan saya

• Dari bersedia pilih Menu > Permesejan  $\blacktriangleright$  Kawan saya  $\blacktriangleright$  Log masuk.

#### Untuk melog keluar pelayan Kawan saya

• Pilih Lagi > Log keluar.

# Untuk menambah hubungan chat

- 1 Dari bersedia pilih Menu > Permesejan  $\triangleright$  Kawan saya  $\triangleright$  tab Hubungan.
- 2 Pilih Lagi ► TmbhHubungan?.

# Untuk mengirim mesej chat

- 1 Dari bersedia pilih Menu > Permesejan ► Kawan saya ► tab Hubungan.
- 2 Skrol ke hubungan dan pilih Chat.
- 3 Taip mesej dan pilih Kirim.

#### **Status**

Anda boleh memaparkan status anda, sebagai contoh, Riang atau Sibuk, ke hubungan anda atau semua pengguna.

# Untuk menetap perkongsian status

- 1 Dari bersedia pilih Menu > Permesejan  $\blacktriangleright$  Kawan saya  $\blacktriangleright$  Lagi  $\blacktriangleright$  Tetapan.
- 2 Pilih Paparkan status saya.
- 3 Pilih pilihan.

# Untuk menukar status anda sendiri

- 1 Dari bersedia pilih Menu > Permesejan  $\blacktriangleright$  Kawan saya  $\blacktriangleright$  tab Status saya.
- 2 Kemas kini maklumat status anda.

# Kumpulan Chat

Kumpulan chat boleh dimulakan oleh pembekal khidmat anda, oleh pengguna Kawan saya atau anda sendiri.

# Untuk mencipta kumpulan chat

- 1 Dari bersedia pilih Menu > Permesejan  $\triangleright$  Kawan saya  $\triangleright$  tab Kumpulan chat.
- 2 Pilih Lagi ► TmbhKumpChat ► Kumpulan chat baru.
- 3 Pilih siapa untuk dipelawa ke kumpulan chat daripada senarai hubungan anda, kemudian Teruskan.
- 4 Masukkan teks pelawaan ringkas dan pilih Teruskan } Kirim.
- 
- Sejarah perbualan disimpan antara log keluar dan log masuk untuk membolehkan anda kembali ke mesej chat daripada perbualan sebelum ini.

# Untuk menyimpan perbualan

- 1 Dari bersedia pilih Menu > Permeseian  $\triangleright$  Kawan saya  $\triangleright$  tab Perbualan.
- 2 Buka perbualan dan pilih Lagi ▶ Lanjut  $\triangleright$  Simpan perbualan.

# 42 Permesejan

# **Pengimejan**

Kamera, gambar, PhotoDJ™

# Kamera dan perakam video

Anda boleh mengambil gambar atau merakam klip video dengan telefon anda.

# Kekunci kamera

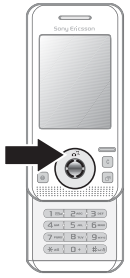

Untuk mengambil gambar dan klip video

- 1 Buka telefon.
- 2 Dari bersedia tekan  $\overline{a}$ ) untuk memulakan kamera.
- $3$  Tekan  $\odot$  untuk mengambil gambar atau mula video.
- 4 Untuk menamatkan rakaman video, tekan  $\odot$ .

# Untuk bertukar antara video dan foto

• Tekan  $\circledast$  atau  $\circledast$ .

# Untuk menggunakan zum

- Guna  $\circledast$  atau  $\circledast$ .
- $\langle \hat{\mathbf{x}} \rangle$ : Untuk menggunakan zum Saiz gambar mesti ditetap ke VGA (640x480).

# Untuk melaraskan kecerahan

• Guna kekunci kelantangan  $(\top)$  atau  $\circ$ ) pada sisi telefon.

# Pilihan kamera dan video

• Apabila kamera atau video diaktifkan, tekan Lagi untuk senarai pilihan. Untuk maklumat lanjut tentang pilihan, lihat Kamera Bermula di [www.sonyericsson.com/support](http://www.sonyericsson.com/support).

# Memindah gambar

# Pindah ke telefon anda

Anda boleh gunakan kabel USB untuk mengalih gambar kamera  $\rightarrow$  60 Memindah fail menggunakan [kabel USB](#page-61-0).

Untuk meningkatkan dan mengatur gambar kamera pada komputer, pasang Adobe® Photoshop® Album Starter Edition, termasuk dalam CD telefon atau lawatlah [www.sonyericsson.com/support](http://www.sonyericsson.com/support).

# Blog pada Internet

Jika langganan anda menyokong ini, anda boleh mengirim gambar untuk menerbit dalam blog.

Khidmat mungkin memerlukan perjanijan lesen berasingan antara anda dan pembekal khidmat. Dalam sesetengah lokasi, peraturan tambahan dan/atau bayaran mungkin dikenakan. Untuk maklumat lanjut, hubungi pembekal khidmat anda.

#### Untuk mengirim gambar kamera ke blog

- 1 Dari bersedia pilih Menu > Pengurus fail > Album kamera.
- 2 Tatal ke gambar dan pilih Lihat.
- 3 Pilih Lagi ► Kirim ► Untuk memblog.
- 4 Tambah tajuk dan teks.
- 5 Pilih OK ► Terbitkan.

#### Untuk melawat alamat blog dalam hubungan

- 1 Dari bersedia pilih Menu > Hubungan.
- 2 Serlahkan hubungan, pilih Lagi Buka hubungan.
- 3 Skrol ke alamat Web dan pilih Pergi ke.

# Pencetakan album kamera

Anda boleh mencetak gambar album kamera pada telefon anda melalui kabel USB disambung ke pencetak serasi PictBridge™. Anda boleh juga menyimpan gambar ke Memory Stick Micro™ (M2™) dan cetakkannya kemudian, jika pencetak anda menyokong ini. Untuk maklumat lanjut, lihat Panduan bermula dengan maklumat tambahan di [www.sonyericsson.com/support](http://www.sonyericsson.com/support).

# Untuk melihat gambar kamera anda

- 1 Dari bersedia pilih Menu > Pengurus fail > Album kamera.
- 2 Untuk melihat gambar penuh pilih Lihat.

# Gambar dan klip video

Anda boleh melihat, menambah, menyunting atau memadam gambar dalam pengurus fail. Jenis fail disokong adalah, GIF, JPEG, WBMP, BMP, PNG dan SVG-Tiny.

# Menggunakan gambar

You can add a picture to a contact. Gambar boleh disimpan dalam ingatan telefon atau pada memory stick.

# 44 Pengimejan

#### Untuk melihat dan mengguna gambar

- 1 Dari bersedia pilih Menu > Pengurus fail } Gambar atau Album kamera.
- 2 Pilih gambar:
	- Lihat untuk melihat gambar.
	- Lagi ► Gunakan sebagai untuk menggunakan gambar.
- 3 Pilih pilihan.

#### Untuk memapar gambar dalam paparan slaid

- 1 Dari bersedia pilih Menu > Pengurus fail ▶ Gambar.
- 2 Skrol ke gambar dan pilih Lihat ► Lagi  $\blacktriangleright$  PertunjukanSlaid.

# Untuk mengirim gambar

- 1 Dari bersedia pilih Menu > Pengurus  $fail \triangleright$  Gambar.
- 2 Skrol ke gambar dan pilih Lagi ► Kirim.
- 3 Pilih pilihan.

# Untuk mengirim klip video

- 1 Dari bersedia pilih Menu > Pengurus fail » Video.
- 2 Skrol ke hubungan dan pilih Lagi ▶ Kirim.
- 3 Pilih pilihan.

#### Untuk menerima gambar atau klip video

• Pilih kaedah pemindahan dan ikuti arahan yang dipapar.

# PhotoDJ™ dan Video DJ™

Anda boleh menyunting gambar dan klip video menggunakan PhotoDJ™ atau VideoDJ™

#### Untuk menyunting dan menyimpan gambar

- 1 Dari bersedia pilih Menu > Pengurus fail ▶ Gambar ▶ Buka.
- 2 Tatal ke gambar dan pilih Lihat.
- 3 Pilih Lagi ► StgDgnPhotoDJ™.
- 4 Sunting gambar dan pilih Lagi > Simpan gambar.

#### Untuk menyunting dan menyimpan klip video

- 1 Dari bersedia pilih Menu > Pengurus fail » Video.
- 2 Pilih Buka.
- 3 Skrol ke hubungan dan pilih Lihat.
- 4 Pilih Lagi ► VideoDJ™.
- 5 Sunting klip dan pilih Lagi ► Simpan.

# Hiburan

Bebas tangan, Walkman®, radio, PlayNow™, MusicDJ™, VideoDJ™, tema, permainan dan lagi

# Stereo mudah alih bebas tangan

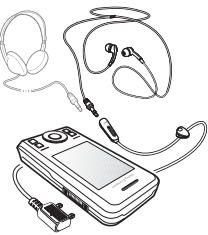

# Untuk menggunakan bebas tangan

Sambung bebas tangan mudah alih ke telefon anda untuk menggunakannya untuk panggilan, mendengar muzik, atau radio. Muzik berhenti apabila anda menerima panggilan dan mula apabila panggilan tamat.

# Pemain muzik dan pemain video

Jenis fail disokong adalah: MP3, MP4,  $M4A$ ,  $3GP$ ,  $eACC +$ ,  $AAC$ ,  $AAC +$ , Windows Media® Audio, AMR, IMY, EMY, WAV (16 kHz kadar sampel maksimum) dan Real®8.

### Untuk main muzik

- 1 Dari bersedia pilih Menu > Pemain muzik.
- 2 Skrol ke pilihan dan pilih Buka.

# Kawalan muzik dan video

#### Untuk berhenti memainkan muzik

• Pilih Berhenti.

#### Untuk memulakan semula memain muzik

• Pilih Main.

### Untuk mengubah kelantangan

• Tekan  $(+)$  atau  $(-)$ .

# Untuk mengalih antara runut

• Tekan  $\circledast$  atau  $\circledast$ .

# Untuk mengalih cepat dan putar balik

• Tekan dan tahan  $\circledast$  atau  $\circledast$ .

# Untuk keluar dari pemain Muzik

• Tekan dan tahan  $\textcircled{\texttt{f}}$ .

# Untuk main video

- 1 Dari bersedia pilih Menu > Hiburan > Pemain video.
- 2 Skrol ke tajuk dan pilih Main.

### Memindah muzik

Memindah muzik dari CD anda sendiri, perpustakaan muzik digital atau beli muzik daripada Internet. Perisian komputer Disc2Phone dan pemacu USB termasuk dalam CD yang datang dengan telefon. Anda boleh gunakan Disc2Phone untuk memindah muzik dari CD atau komputer anda ke ingatan telefon atau memory stick.

# Sebelum anda mula

Keperluan sistem pengendalian minimum untuk menggunakan Disc2Phone pada komputer anda adalah:

- Windows 2000® SP4
- XP Home®
- XP Professional® SP1
- Windows Vista™

# Untuk memasang Disc2Phone

- 1 Hidupkan komputer anda dan masukkan CD yang datang dengan telefon anda dan lawatlah [www.sonyericsson.com/support](http://www.sonyericsson.com/support). CD bermula secara automatik dan tetingkap pemasangan dibuka.
- 2 Pilih bahasa dan klik OK.
- 3 Klik Pasang Disc2Phone dan ikut arahan.

# Untuk menggunakan Disc2Phone

- 1 Sambung telefon ke komputer dengan kabel USB yang datang dengan telefon anda.
- 2 Pilih Pmindahan fail. Telefon dimatikan dan bersedia untuk memindahkan fail. Untuk maklumat lanjut  $\Rightarrow$  60 Memindah [fail menggunakan kabel USB](#page-61-0).
- 3 Komputer: Mula/Program/Disc2Phone.
- 4 Untuk butiran mengenai pemindahan muzik, sila rujuk kepada Bantuan Disc2Phone. Klik **P** pada sudut kanan atas tetingkap Disc2Phone.
- 5 Anda boleh memperolehi maklumat CD (artis, runut, dsb.) melalui Disc2Phone jika anda disambung ke Internet dan mengekstrak muzik dari CD.

Hiburan 47

Jangan keluar kabel USB dari telefon atau komputer semasa pemindahan, memandangkan ini boleh merosakkan Memory Stick Micro™ (M2™) atau ingatan telefon. Anda tidak boleh melihat fail yang dipindah dalam telefon anda sehingga anda telah mengeluarkan kabel USB dari telefon. Untuk pemutusan selamat kabel USB dalam mod pindah fail, klik kanan arca cakera boleh dikeluarkan dalam Windows Explorer and dan pilih Eject.

Maklumat lanjut tentang mengalih fail ke telefon anda tersedia dalam panduan Pengurusan fail Bermula tersedia di [www.sonyericsson.com/support](http://www.sonyericsson.com/support).

#### Menyemak imbas fail

Muzik dan video disimpan dan dikategorikan dalam fail:

- Artis senaraikan lagu pada telefon anda mengikut nama artis.
- Album senaraikan fail muzik mengikut album.
- Runut senaraikan semua runut muzik dalam telefon anda dan pada kad ingatan.
- Senarai main senarai runut muzik anda sendiri.
- SaluranDlmTal. menyenaraikan penanda buku penstriman video atau muzik.

#### Senarai main

Anda boleh wujudkan senarai main untuk mengatur fail dalam Pengurus fail dan isih fail mengikut artis atau tajuk. Fail boleh ditambah kepada lebih daripada satu senarai main.

Memadam senarai main atau fail daripada senarai main, tidak memadam fail dari ingatan, hanya rujukan kepadanya.

#### Untuk mewujudkan senarai main

- 1 Dari bersedia pilih Menu > Pemain muzik.
- 2 Skrol ke Senarai main ▶ Snrai main baru dan pilih Tambah.
- 3 Masukkan nama dan pilih OK.
- 4 Skrol ke runut dan pilih Tandakan.
- 5 Pilih Tambah untuk memasukkan runut pada senarai main.

#### Untuk menambah fail ke senarai main

- 1 Dari bersedia pilih Menu > Pemain muzik.
- 1 Tatal ke Senarai main dan pilih Buka.
- 2 Pilih Lagi ► Tambah media.
- 3 Skrol ke dan pilih fail dalam Pengurus fail.
- 4 Skrol ke runut dan pilih Tandakan.
- 5 Pilih Tambah untuk memasukkan runut pada senarai main.

#### Untuk mengeluarkan fail dari senarai main

- 1 Dari bersedia pilih Menu > Pemain muzik } Senarai main.
- 2 Skrol ke senarai main dan pilih Buka.
- 3 Pilih fail dan tekan  $\binom{c}{k}$ .

# Untuk memadam senarai main

- Dari bersedia pilih Menu > Pemain muzik } Senarai main.
- Pilih senarai main dan tekan  $\binom{c}{k}$ .

#### Untuk melihat pilihan senarai main Skrol ke senarai main dan pilih Lagi untuk pilihan.

 $\langle \hat{\cdot} \rangle$ : Untuk maklumat lanjut tentang pilihan pemain Muzik, lihat panduan pemain Muzik Bermula dengan maklumat tambahan di [www.sonyericsson.com/support.](http://www.sonyericsson.com/support)

# Muzik dalam talian

Anda boleh melihat video dan mendengar kepada muzik dengan menstrimnya ke telefon anda dari Internet. Jika tetapan belum ada lagi di telefon anda  $\rightarrow$  [53 Tetapan](#page-54-0). Untuk maklumat lanjut, hubungi pengendali rangkaian anda atau lawat [www.sonyericsson.com/support](http://www.sonyericsson.com/support).

#### Untuk memilih akaun data untuk penstriman

- 1 Dari bersedia pilih Menu > Tetapan  $\blacktriangleright$  tab Kesambungan  $\blacktriangleright$  Tetapan streaming.
- 2 Pilih akaun data untuk digunakan.

# Untuk menstrim video dan audio

- 1 Dari bersedia pilih Menu ▶ Internet ▶ Lagi ▶ Pergi ke ▶ Masukkan alamat.
- 2 Masukkan alamat dan pilih pautan untuk distrim daripadanya.

# Untuk menstrim muzik dan video

- 1 Dari bersedia pilih Menu > Internet > Lagi ► Pergi ke ► Penanda buku.
- 2 Pilih pautan untuk distrim.
	- Fail video dibuka dalam pemain Video.
	- Fail muzik dibuka dalam pemain Muzik.

# **Nada dering dan melodi**

# Untuk memilih nada dering

- 1 Dari bersedia pilih Menu > Tetapan > tab Bunyi & isyarat ► Nada dering.
- 2 Pilih pilihan.

#### Untuk menghidupkan atau mematikan nada dering

• Dari bersedia tekan dan tahan  $(F - 8)$ . Semua isyarat kecuali isyarat penggera terlibat.

#### Untuk menetap kelantangan nada dering

- 1 Dari bersedia pilih Menu > Tetapan > tab Bunyi & isyarat ▶ Kelantangan dering.
- 2 Tekan  $\circledast$  atau  $\circledast$  untuk menukar kelantangan.
- 3 Pilih Simpan.

# Untuk menetapkan isyarat getar

- 1 Dari bersedia pilih Menu > Tetapan > tab Bunyi & isyarat  $\blacktriangleright$  Isyarat Getar.
- 2 Pilih pilihan.

# Untuk mengirim nada dering

- 1 Dari bersedia pilih Menu > Pengurus fail ► Muzik ► Nada dering.
- 2 Skrol ke nada dering dan pilih Lagi  $\blacktriangleright$  Kirim.
- 3 Pilih kaedah pemindahan.

# Untuk menerima nada dering

- Pilih kaedah pemindahan dan ikuti arahan yang dipapar.
- Anda tidak dibenarkan untuk menukar beberapa bahan dilindungi hak cipta. Fail dilindungi mempunyai simbol kekunci.

# MusicDJ™

Anda boleh menggubah dan menyunting melodi untuk digunakan sebagai nada dering. Melodi terdiri daripada empat jenis runut – Dram, Nada terendah, Kord, dan Aksen. Runut mengandungi beberapa blok muzik. Blok terdiri daripada bunyi diatur terdahulu dengan berlainan ciriciri. Blok dikumpulkan kepada Pendahuluan, Rangkap, Korus, dan Break. Anda gubah melodi dengan menambah blok muzik ke runut.

# Untuk menggubah melodi

- 1 Dari bersedia pilih Menu > Hiburan } MusicDJ™.
- 2 Pilih ke Sisipkan, Salin atau Lekatkan blok.
- 3 Guna  $\circledast$ ,  $\circledast$ ,  $\circledast$  atau  $\circledast$  untuk mengalih antara blok.
- 4 Tekan Lagi ► Simpan melodi.

# Untuk menyunting melodi

- 1 Dari bersedia pilih Menu > Pengurus fail } Muzik dan pilih Buka.
- 2 Skrol ke melodi dan pilih Lagi ► Sunting.
- 3 Sunting melodi dan tekan Lagi Simpan melodi.

# Untuk mengirim melodi

- 1 Dari bersedia pilih Menu > Pengurus fail.
- 2 Tatal ke Muzik dan pilih Buka.
- 3 Skrol ke melodi dan pilih Lagi ► Kirim.
- 4 Pilih kaedah pemindahan.

# Untuk menerima melodi

• Pilih kaedah pemindahan dan ikuti arahan yang dipapar.

 $\chi_{\Omega}^{\perp}$  Anda tidak dibenarkan untuk menukar bahan dilindungi hak cipta.

# VideoDJ™

Anda boleh mencipta dan menyunting klip video sendiri dengan menggunakan klip video, gambar dan teks.

# Untuk mencipta klip video

- 1 Dari bersedia pilih Menu > Hiburan > VideoDJ™.
- 2 Pilih Tambah, kemudian pilih pilihan.
- 3 Tekan @ dan pilih Tambah untuk menambah lagi item.
- 4 Pilih Lagi ► Simpan.

# Untuk menyunting klip video

- 1 Dari bersedia pilih Menu > Pengurus fail.
- 2 Skrol ke video.
- 3 Pilih Lagi ► VideoDJ<sup>™</sup> ► Sunting.
- 4 Sunting video dan tekan Lagi > Simpan.

# Untuk perapi klip video

- 1 Dari bersedia pilih Menu > Pengurus fail ▶ Video.
- 2 Buka klip video.
- 3 Pilih Lagi } VideoDJ™.
- 4 Pilih Sunting ▶ Pangkas ▶ Tetapkan.
- 5 Tetap Mulakan dan Hujung titik.
- 6 Pilih Pangkas.

# Untuk mengirim klip video

- 1 Dari bersedia pilih Menu > Pengurus fail » Video.
- 2 Skrol ke melodi dan pilih Lagi ► Kirim.
- 3 Pilih kaedah pemindahan.

# Perakam bunyi

Anda boleh merakam memo suara atau panggilan. Bunyi dirakam boleh juga ditetap sebagai nada dering.

 $\exists \overleftrightarrow{\Omega}$  la diperlukan oleh undang-undang dalam sesetengah negara atau negeri untuk anda memaklumkan orang sebelah sana sebelum merakam panggilan.

Hiburan 51

### Untuk merakam bunyi

• Dari bersedia pilih Menu > Hiburan > Rakam bunyi.

# Untuk mendengar rakaman

- 1 Dari bersedia pilih Menu > Pengurus fail } Muzik.
- 2 Skrol ke rakaman dan pilih Main.

# Permainan

Telefon anda mengandungi beberapa permainan. Anda boleh juga memuat turun permainan. Teks bantuan tersedia untuk kebanyakan permainan.

# Untuk memulakan permainan

- 1 Dari bersedia pilih Menu > Hiburan > Permainan.
- 2 Pilih permainan.

# Untuk menamatkan permainan

• Tekan dan tahan  $\textcircled{\texttt{f}}$ .

# Aplikasi

Anda boleh memuat turun dan jalankan aplikasi Java™. Anda boleh juga melihat maklumat atau tetap tahap kebenaran berlainan.

# Untuk memilih aplikasi Java

- 1 Dari bersedia pilih Menu > Pengurus fail ▶ Aplikasi.
- 2 Pilih aplikasi.

#### Untuk melihat pilihan untuk aplikasi Java™

- Semua pilihan tidak tersedia untuk semua aplikasi.
	- 1 Dari bersedia pilih Menu > Pengurus fail ► Aplikasi.
	- 2 Pilih aplikasi.
	- 3 Skrol permainan atau aplikasi dan pilih Lagi:
		- Pindah ke folder alih aplikasi ke folder berlainan.
		- Pindah ke M.S. pindah aplikasi ke memory stick.
		- Padam memadamkan aplikasi.
		- Keizinan melihat atau menukar kebenaran aplikasi.
		- Skrin menukar saiz skrin aplikasi.
		- Hias latar guna aplikasi sebagai hias latar.
		- Maklumat melihat maklumat tentang aplikasi.

# Kesambungan

Tetapan, menggunakan Internet, RSS, penyelarasan, peranti Bluetooth™, inframerah, kabel USB, khidmat kemas kini

# <span id="page-54-0"></span>Tetapan

Jika tetapan tidak lagi dimasukkan, pastikan telefon anda menyokong pemindahan data. Anda boleh memuat turun tetapan melalui bestari pemasangan dalam telefon anda atau dari komputer di [www.sonyericsson.com/support](http://www.sonyericsson.com/support).

#### Untuk memuat turun tetapan melalui telefon anda

- 1 Dari bersedia pilih Menu > Tetapan > tab Umum > Bestari pemasangan > Muat turun tetapan.
- 2 Ikut arahan pada skrin.

#### Untuk memuat turun tetapan melalui komputer

- 1 Semak imbas ke [www.sonyericsson.com/support](http://www.sonyericsson.com/support).
- 2 Ikuti arahan:

# Menggunakan Internet

Gunakan Internet untuk mengakses khidmat dalam talian sebagai contoh, berita dan perbankan, carian, dan semak imbas Web.

# Untuk memulakan menyemak imbas

• Dari bersedia pilih Menu » Internet.

# Untuk berhenti menyemak imbas

• Dari bersedia pilih Menu > Lagi > KluarDari P. Imbas.

# Untuk melihat pilihan

- Apabila menyemak imbas, pilih Lagi untuk pilihan ini:
- Pilih Pergi ke untuk:
	- Sony Ericsson
	- Penanda buku
	- Masukkan alamat
	- Cari Internet
	- Sejarah
	- LamanYgDisimpan
- Pilih Alat untuk:
	- Tambah penanda
	- Simpan gambar
	- Simpan laman
	- SegarSmulaLaman
	- Kirim pautan
- Pilih Lihat untuk:
	- Skrin penuh
	- Lanskap
	- Teks sahaja
	- Zum
	- Zum ke biasa
- Pilih  $\blacktriangleright$  Pilihan  $\blacktriangleright$  tab SdgSemakImbas untuk:
	- Smart-Fit
	- Paparkan gambar
	- Paparkan animasi
	- Mainkan bunyi
	- Benarkan cookie
	- Mod pad kekunci
- Pilih Pilihan > tab Lain untuk:
	- Kosongkan cookie
	- Kosongkan cache
	- Kosongkan kt laluan
	- Status

# Apabila menyemak imbas

Anda boleh membuat panggilan atau mengirim pautan ketika menyemak imbas.

#### Untuk membuat panggilan ketika menyemak imbas

• Apabila menyemak imbas, pilih Lagi » Alat ► Buat panggilan.

#### Untuk mengirim pautan ketika menyemak imbas

• Apabila menyemak imbas, pilih Lagi » Alat ► Kirim pautan.

# Menggunakan penanda buku

Anda boleh mencipta dan menyunting penanda buku sebagai pautan pantas ke laman Web kegemaran anda.

# Untuk mencipta penanda buku

- 1 Dari bersedia pilih Menu > Internet > Lagi ► Pergi ke ► Penanda buku.
- 2 Tatal ke Penanda buku baru dan pilih Tambah.

# Untuk memilih penanda buku

- 1 Dari bersedia pilih Menu > Internet > Lagi ► Pergi ke ► Penanda buku.
- 2 Skrol ke penanda buku dan pilih Pergi ke.

# Untuk menyunting penanda buku

- 1 Dari bersedia pilih Menu ► Internet ► Lagi ► Pergi ke ► Penanda buku.
- 2 Skrol ke penanda buku dan pilih Lagi  $\blacktriangleright$  Sunting.
- 3 Sunting penanda buku dan pilih Simpan.

# 54 Kesambungan

#### Jalan pintas pad kekunci Internet

Anda boleh guna papan kekunci secara langsung ke fungsi penyemak imbas.

#### Memuat turun

Anda boleh muat turun fail, sebagai contoh, gambar, tema, permainan dan nada dering dari laman Web.

#### Untuk muat turun dari laman Web Sony Ericsson

• Pilih fail untuk muat turun dan ikuti arahan yang dipapar.

# profil Internet

Anda boleh pilih profil Internet lain jika anda mempunyai lebih daripada satu.

#### Untuk memilih profil Internet untuk penyemak imbas Internet

- 1 Dari bersedia pilih Menu > Tetapan tab Kesambungan > Tetapan Internet ▶ Profil Internet
- 2 Pilih profil.

#### Profil Internet untuk aplikasi Java Sesetengah aplikasi Java perlu disambung ke Internet untuk menerima maklumat, sebagai contoh, permainan yang memuat turun tahap baru daripada pelayan permainan.

#### Sebelum anda sambung ke Internet Jika tetapan tidak dalam telefon anda  $\rightarrow$  [53 Tetapan](#page-54-0).

# Untuk memilih profil untuk Java

- 1 Dari bersedia pilih Menu > Tetapan > tab Kesambungan > Tetapan Internet ▶ Tetapan untuk Java.
- 2 Pilih profil Internet.

# Keselamatan dan sijil Internet

Telefon anda menyokong menyemak imbas selamat. Khidmat Internet tertentu, seperti perbankan, memerlukan sijil dalam telefon anda. Telefon anda mungkin sudah mengandungi sijil apabila anda belinya atau anda boleh muat turun sijil baru.

#### Untuk memeriksa sijil dalam telefon anda

• Dari bersedia pilih Menu > Tetapan >  $tab$  Umum  $\triangleright$  Keselamatan  $\triangleright$  Siiil.

# pembaca RSS

Apabila menyemak imbas, anda boleh menerima kandungan dikemas kini dengan kerap, seperti tajuk berita. Pilihan Really Simple Syndication (RSS) ditetap melalui pembaca RSS dan dipaparkan dalam penyemak imbas Internet.

#### Untuk menambah suapan baru untuk laman Web

• Apabila menyemak imbas, pilih Lagi » Suapan RSS.

# Untuk mewujud suapan baru

- 1 Dari bersedia pilih Menu > Permesejan ▶ Pembaca RSS ▶ Lagi ▶ Suapan baru.
- 2 Masukkan alamat.

# Untuk menetap pilihan pembaca RSS

- 1 Dari bersedia pilih Menu > Permesejan  $\blacktriangleright$  Pembaca RSS  $\blacktriangleright$  Lagi.
- 2 Pilih pilihan.

# <span id="page-57-1"></span>Penyelarasan

Anda boleh menyelaras hubungan telefon, temu janji, tugas dan nota melalui teknologi wayarles Bluetooth™. Anda boleh gunakan khidmat Internet atau kabel USB, yang termasuk dengan telefon.

# <span id="page-57-0"></span>Perisian Sony Ericsson PC Suite

Anda boleh memasang perisian penyelarasan untuk komputer anda didapati dalam Sony Ericsson PC Suite pada CD termasuk dengan telefon anda. Perisian termasuk maklumat bantuan. Anda boleh melawat [www.sonyericsson.com/support](http://www.sonyericsson.com/support) untuk memuat turun perisian atau panduan Penyelarasan Bermula.

#### Penyelarasan jarak jauh melalui Internet

Anda boleh menyelaras dalam talian melalui khidmat Internet.

#### Sebelum anda mula menggunakan penyelarasan jarak jauh

Anda mesti masukkan tetapan penyelarasan jarak jauh dan daftar akaun penyelarasan dalam talian. Jika tetapan tidak berada dalam telefon anda  $\Rightarrow$  [53 Tetapan](#page-54-0).

#### Untuk memasukkan tetapan penyelarasan jarak jauh

- 1 Dari bersedia pilih Menu > Penyusun ▶ Penvelarasan ▶ Ya untuk mencipta akaun baru pertama kali atau > Akaun baru > Tambah untuk mencipta akaun baru.
- 2 Masukkan nama untuk akaun baru Teruskan.
- 3 Masukkan berikut:
	- Alamat pelayan URL pelayan.
	- Nama pengguna nama pengguna akaun.
	- Kata laluan kata laluan akaun.
	- Sambungan pilih profil Internet.
	- Aplikasi tanda aplikasi untuk menyelaras.
- Tetapan aplikasi pilih aplikasi dan masukkan nama pangkalan data, dan jika perlu, nama pengguna dan kata laluan.
- Sela penyelarasan tetap berapa kerap untuk menyelaras.
- Pemulaan jauh pilih untuk sentiasa menerima, jangan terima atau sentiasa minta apabila memulakan penyelarasan dari khidmat.
- Keselamatan jauh masukkan ID pelayan dan kata laluan pelayan.
- 4 Pilih Simpan.

#### Untuk memulakan penyelarasan jarak jauh

- 1 Dari bersedia pilih Menu > Penyusun  $\blacktriangleright$  Penvelarasan.
- 2 Skrol ke akaun dan pilih Mulakan.

# Teknologi wayarles Bluetooth™

Fungsi Bluetooth™ membolehkan sambungan wayarles ke peranti Bluetooth lain. Anda boleh:

- sambung ke peranti bebas tangan.
- sambung ke headset stereo.
- sambung ke peranti berbilang Bluetooth™ pada masa yang sama.
- sambung ke komputer dan akses Internet.
- selaras maklumat dengan komputer.
- guna aplikasi komputer kawalan jarak jauh.
- guna aksesori tonton media.
- $\cdot$  tukar item.
- main permainan pemain berbilang.
- Ko Kami syorkan jarak antara 33 kaki (10 meter), dengan tidak ada objek padu antaranya, untuk komunikasi Bluetooth.

#### Sebelum anda menggunakan fungsi Bluetooth™

Anda mesti hidupkan fungsi Bluetooth™ untuk berhubung dengan peranti lain. Anda mesti pasangkan peranti Bluetooth dengan telefon anda untuk berkomunikasi.

 $\langle \cdot \rangle$ . Sila semak jika undang-undang atau peraturan tempatan menyekat penggunaan teknologi wayarles .<br>Bluetooth™

#### Untuk menghidupkan fungsi Bluetooth™

• Dari bersedia pilih Menu > Tetapan > tab Kesambungan > Bluetooth > Hidupkan.

#### Pasangkan peranti dengan telefon Anda mesti masukkan kod pas untuk memasang pautan selamat antara telefon dan peranti. Masukkan kod

Kesambungan 57

pas sama pada peranti apabila diminta. Peranti tanpa antara muka pengguna, seperti bebas tangan, akan mempunyai kod pas pratetap. Lihat panduan Pengguna untuk maklumat lanjut.

 $\leftrightarrow$  Pastikan peranti anda mahu pasangkan mempunyai fungsi Bluetooth™ diaktifkan dan boleh dilihat.

#### <span id="page-59-0"></span>Untuk pasangkan peranti dengan telefon anda

- 1 Dari bersedia pilih Menu > Tetapan >  $tab$  Kesambungan  $\blacktriangleright$  Bluetooth  $\blacktriangleright$ Peranti saya ► Peranti baru untuk mencari peranti tersedia. Pastikan peranti lain boleh dilihat.
- 2 Pilih peranti dari senarai.
- 3 Masukkan kod pas, jika perlu.

#### Untuk membenarkan sambungan atau penyuntingan senarai peranti anda

- 1 Dari bersedia pilih Menu > Tetapan > tab Kesambungan  $\blacktriangleright$  Bluetooth  $\blacktriangleright$ Peranti saya dan pilih peranti dari senarai.
- 2 Pilih Lagi untuk melihat senarai pilihan.

#### Untuk pasangkan bebas tangan Bluetooth™

- 1 Dari bersedia pilih Menu > Tetapan > tab Kesambungan > Bluetooth > Bebas tangan.
- 2 Pilih Ya.

#### Untuk pasangkan lebih daripada satu bebas tangan Bluetooth™

- 1 Dari bersedia pilih Menu > Tetapan > tab Kesambungan > Bluetooth > Bebas tangan.
- 2 Pilih Bebas tangan saya ▶ Bebas tangan baru ► Tambah.

#### Jimat kuasa

Anda boleh mengoptimumkan telefon anda untuk penggunaan dengan satu peranti Bluetooth. Anda mesti mematikan fungsi ini untuk menyambung dengan lebih daripada satu peranti Bluetooth pada masa yang sama.

### Untuk menjimatkan kuasa

 $\bullet$  Dari bersedia pilih Menu  $\blacktriangleright$  Tetapan  $\blacktriangleright$ tab Kesambungan > Bluetooth > Jimat kuasa ► Hidupkan.

# 58 Kesambungan

### Nama telefon

Masukkan nama untuk telefon anda untuk dipaparkan apabila peranti lain mencarinya.

# Untuk memasukkan nombor telefon

 $\bullet$  Dari bersedia pilih Menu  $\blacktriangleright$  Tetapan  $\blacktriangleright$ tab Kesambungan  $\blacktriangleright$  Bluetooth  $\blacktriangleright$ Nama telefon.

# Boleh dilihat

Anda boleh pilih untuk membuat telefon anda dilihat atau tidak kepada peranti Bluetooth™. Jika tetapan telefon Sorok telefon, hanya peranti disenaraikan dalam Peranti saya boleh mencari telefon anda.

#### Untuk memapar atau menyorok telefon anda

• Dari bersedia pilih Menu > Tetapan > tab Kesambungan > Bluetooth > Kebolehlihatan } Tunjuk telefon atau Sorok telefon.

#### Untuk mengirim item melalui Teknologi Wayarles Bluetooth™

- 1 Pilih item, sebagai contoh, Hubungan dan kemudian pilih hubungan.
- 2 Pilih Lagi ► Kirim hubungan ► Melalui Bluetooth.
- 3 Pilih peranti untuk mengirim item ke.

# Untuk menerima item

- 1 Dari bersedia pilih Menu > Tetapan >  $tab$  Kesambungan  $\blacktriangleright$  Bluetooth  $\blacktriangleright$ Hidupkan.
- 2 Pilih Kebolehlihatan ► Tuniuk telefon.
- 3 Apabila menerima item, ikuti arahan yang dipapar.

### Memindah bunyi

Anda boleh pindah bunyi panggilan apabila menggunakan bebas tangan Bluetooth™. Anda boleh juga menggunakan papan kekunci atau kekunci bebas tangan.

#### Untuk memindahkan bunyi apabila menggunakan bebas tangan Bluetooth™

• Semasa dalam panggilan, pilih Lagi » Pindahkan bunyi dan pilih peranti.

#### Untuk menukar pengendalian bebas tangan

- 1 Dari bersedia pilih Menu > Tetapan > tab Kesambungan > Bluetooth > Bebas tangan ▶ Panggilan masuk.
- 2 Pilih pilihan.

### Kawalan jarak jauh

Anda boleh gunakan telefon anda sebagai peranti kawalan jarak jauh. Kawal aplikasi komputer seperti pemain media atau persembahan

Microsoft® PowerPoint® atau peranti yang menyokong Profil HID Bluetooth™.

# Untuk memilih kawalan jarak jauh

- 1 Dari bersedia pilih Menu > Hiburan > Kawalan jauh.
- 2 Pilih aplikasi untuk diguna dan komputer atau peranti untuk disambung ke $\Rightarrow$  58 Untuk pasangkan [peranti dengan telefon anda](#page-59-0), jika perlu.

# Pindah fail

Anda boleh menyelaras, memindah fail, mengguna telefon sebagai modem dan lebih lagi menggunakan komunikasi Bluetooth  $\Rightarrow$  56 Perisian [Sony Ericsson PC Suite](#page-57-0).

# <span id="page-61-0"></span>Memindah fail menggunakan kabel USB

Anda boleh menyambung telefon ke komputer, melalui kabel USB. Anda boleh menggunakan telefon dalam Pmindahan fail atau Mod telefon. Untuk memindah fail gunakan Pmindahan fail. Untuk menyelaras fail, guna Mod telefon.

# Pindah fail

Anda boleh heret dan letak fail antara telefon dan komputer dalam Microsoft Windows Explorer.

Guna Sony Disc2Phone (pindah muzik) atau Adobe Photoshop Album Starter Edition (gambar pindah/ storan). Aplikasi ini hanya boleh digunakan dengan mod pindah fail

 $\langle \zeta \rangle$  Hanya gunakan kabel USB yang datang dengan telefon, dan sambung kabel USB secara langsung ke komputer anda. Jangan keluarkan kabel USB dari telefon atau komputer semasa pemindahan fail memandangkan ini boleh merosakkan ingatan telefon atau kad ingatan.

# Untuk guna mod pindah fail

1 Sambung kabel USB ke telefon dan komputer.

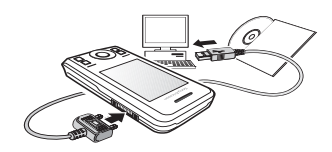

2 Telefon: Dari bersedia pilih Menu > Pmindahan fail. Telefon berhenti.

- 3 Tunggu sehingga ingatan telefon anda dan kad ingatan, jika dimasukkan, dipapar sebagai cakera luar dalam Windows Explorer. Anda boleh gunakan:
	- Windows Explorer untuk mengheret dan letakkan fail antara telefon dan komputer.
	- Sony Disc2Phone untuk memindahkan muzik ke telefon anda atau kad ingatan.
	- Adobe Photoshop Album Starter Edition, untuk memindah dan mengatur gambar anda pada komputer anda.

#### Untuk putus kabel USB dengan selamat

- 1 Apabila menggunakan mod pindah fail, klik kanan arca cakera boleh dikeluar dalam Windows Explorer dan pilih Eject.
- 2 Keluarkan kabel USB dari telefon anda.

# Mod Telefon

Anda boleh menyelaras hubungan kalendar, memindah fail, mengguna telefon sebagai modem dan lebih lagi dari komputer anda. Aplikasi yang disokong dalam mod telefon termasuk: Penyelarasan, pengurus

Fail dan Bestari Rangkaian Mudah Alih. Untuk aplikasi lain, gunakan mod pindah fail.

Komputer anda mesti mempunyai pengendalian serasi untuk menggunakan ciri ini: Windows® 2000 dengan SP3/ SP4, Windows XP (Pro dan Home) dengan SP1/SP2. Pemacu USB dipasang secara automatik dengan perisian PC Suite.

#### Untuk menggunakan mod telefon

- 1 Komputer: Pasang Sony Ericsson PC Suite dari CD yang datang dengan komputer anda.
- 2 Komputer: Mula PC Suite dari Start/ Programs/Sony Ericsson/PC Suite.
- 3 Sambung kabel USB ke telefon dan komputer.
- 4 Telefon: Pilih Mod telefon.
- 5 Komputer: Tunggu ketika Windows memasang pemacu yang diperlukan.
- 6 Komputer: Apabila PC Suite telah menemui telefon anda akan dimaklumkan.

Semua aplikasi yang anda boleh gunakan dengan telefon disambung didapati dalam Sony Ericsson PC Suite.

# Khidmat kemas kini

Anda boleh kemas kini telefon anda dengan perisian terkini. Anda tidak hilang maklumat peribadi atau telefon.

Terdapat dua cara untuk mengemas kini telefon anda:

- Ke udara melalui telefon anda
- Melalui kabel USB dan komputer disambung Internet

Khidmat Kemas Kini Sony Ericsson memerlukan akses data (GPRS). Pengendali anda akan menyediakan anda dengan langganan dengan akses data dan maklumat harga.

### Sebelum anda kemas kini telefon

Jika tetapan tidak dalam telefon anda  $\rightarrow$  [53 Tetapan](#page-54-0).

#### Untuk melihat perisian semasa dalam telefon anda

- 1 Dari bersedia pilih Menu > Tetapan > tab Umum ► Khidmat kemas kini.
- 2 Pilih Versi perisian.

#### Untuk guna khidmat Kemas kini ke udara

- 1 Dari bersedia pilih Menu > Tetapan > tab Umum } Khidmat kemas kini.
- 2 Pilih Cari kemas kini dan ikuti arahan pada skrin.

#### Untuk guna khidmat Kemas kini melalui komputer

• Ikuti arahan yang disediakan pada [www.sonyericsson.com/support](http://www.sonyericsson.com/support) untuk gunakan Sony Ericsson Update Service.

#### Untuk menetap peringatan untuk menggunakan khidmat Kemas kini

- 1 Dari bersedia pilih Menu > Tetapan > tab Umum ► Khidmat kemas kini ► Peringatan.
- 2 Pilih pilihan.

# 62 Kesambungan

# Lebih ciri-ciri

Jam penggera, kalendar, tugas, profil, waktu dan tarikh, kunci kad SIM

# Penggera

Anda boleh menetap isyarat penggera sebagai isyarat bunyi atau radio.

# Untuk menetapkan penggera

- 1 Dari bersedia pilih Menu > Penggera.
- 2 Skrol ke penggera dan pilih Sunting.
- 3 Pilih Waktu: ▶ Sunting.
- 4 Tetap waktu dan pilih OK.
- 5 Pilih Simpan.

# Untuk menetap penggera berulang

- 1 Dari bersedia pilih Menu > Penggera.
- 2 Skrol ke penggera dan pilih Sunting.
- 3 Tatal ke Berulang: dan pilih Sunting.
- 4 Pilih Simpan.

# Untuk menetapkan isyarat penggera

- 1 Dari bersedia pilih Menu > Penggera.
- 2 Skrol ke penggera dan pilih Sunting.
- 3 Tatal ke Isyarat penggera: dan pilih Sunting dan pilih bunyi.
- 4 Skrol ke pilihan dan pilih Simpan.

#### Untuk mematikan isyarat penggera apabila ia berbunyi

• Pilih Tidur.

# Untuk mematikan penggera

• Pilih Matikan.

# Kalendar

Kalendar boleh diselaras dengan kalendar komputer atau dengan kalendar pada Web  $\rightarrow$  56 Penvelarasan.

# Janii temu

Anda boleh menambah janji temu atau mengguna semula janji temu sedia ada.

# Untuk menambah janji temu baru

- 1 Dari bersedia pilih Menu > Penyusun  $\blacktriangleright$  Kalendar.
- 2 Pilih tarikh.
- 3 Tatal ke Janji temu baru dan pilih Tambah.
- 4 Masukkan maklumat dan sahkan setiap entri.
- 5 Pilih Simpan.

# Untuk melihat janji temu

1 Dari bersedia pilih Menu > Penyusun } Kalendar.

Lebih ciri-ciri 63

- 2 Pilih hari.
- 3 Skrol ke janji temu dan pilih Lihat.

#### Untuk menggunakan semula janji temu sedia ada

- 1 Dari bersedia pilih Menu > Penyusun  $\blacktriangleright$  Kalendar
- 2 Pilih tarikh.
- 3 Skrol ke janji temu dan pilih Lihat.
- 4 Pilih Lagi ▶ Sunting.
- 5 Sunting janji temu dan sahkan setiap entri.
- 6 Pilih Simpan.

# Untuk mengirim janji temu

- 1 Dari bersedia pilih Menu > Penyusun } Kalendar.
- 2 Pilih tarikh.
- 3 Skrol ke janji temu dan pilih Lagi  $\blacktriangleright$  Kirim.

# Untuk melihat minggu kalendar

• Dari bersedia pilih Menu > Penyusun  $\blacktriangleright$  Kalendar  $\blacktriangleright$  Lagi  $\blacktriangleright$  Lihat minggu.

#### Untuk menetap bila peringatan akan berbunyi

- 1 Dari bersedia pilih Menu > Penyusun > Kalendar ▶ Lagi ▶ Lanjut ▶ Peringatan.
- 2 Pilih pilihan.
- $\chi_{\Omega}$ . Pilihan peringatan ditetap dalam kalendar melibatkan pilihan peringatan yang ditetap dalam tugas.

# Tetapan Kalendar

- Dari bersedia pilih Menu > Penyusun  $\blacktriangleright$  Kalendar  $\blacktriangleright$  Lagi.
- Pilih pilihan.

# Tugas

Anda boleh menambah atau mengguna semula tugas.

# Untuk menambah tugas

- 1 Dari bersedia pilih Menu > Penyusun  $\blacktriangleright$  Tugas.
- 2 Pilih Tugas baru ► Tambah.
- 3 Pilih pilihan.
- 4 Masukkan butiran dan sahkan setiap entri.

# Untuk melihat tugas

- 1 Dari bersedia pilih Menu > Penyusun  $\blacktriangleright$  Tugas.
- 2 Skrol ke tugas dan pilih Lihat.

#### Untuk mengguna semula tugas sedia ada

- 1 Dari bersedia pilih Menu > Penvusun  $\blacktriangleright$  Tugas.
- 2 Skrol ke tugas dan pilih Lihat.
- 3 Pilih Lagi ▶ Sunting.
- 4 Sunting tugas dan pilih Teruskan.
- 5 Tetap peringatan.

#### Untuk mengirim tugas

- 1 Skrol ke tugas dan pilih Lagi ► Kirim.
- 2 Pilih kaedah pemindahan.

#### Untuk menetap bila peringatan akan berbunyi

- 1 Dari bersedia pilih Menu > Penyusun  $\blacktriangleright$  Tugas.
- 2 Pilih tugas.
- 3 Pilih Lagi ▶ Peringatan.
- 4 Pilih pilihan.

Pilihan peringatan ditetap dalam tugas menjejaskan pilihan peringatan yang ditetap dalam kalendar.

# Nota

Anda boleh membuat nota dan simpannya. Anda boleh juga memapar nota dalam bersedia.

# Untuk menambah nota

- 1 Dari bersedia pilih Menu > Penyusun  $\blacktriangleright$  Nota.
- 2 Pilih Nota baru > Tambah.
- 3 Masukkan nota dan pilih Simpan.

# Untuk memapar nota dalam bersedia

- 1 Dari bersedia pilih Menu > Penyusun  $\blacktriangleright$  Nota.
- 2 Skrol ke nota dan pilih Lagi ▶ PaparDlmBrsedia.

# Untuk menyunting nota

- 1 Dari bersedia pilih Menu > Penyusun  $\blacktriangleright$  Nota dan senarai dipapar.
- 2 Skrol ke nota dan pilih Lagi ► Sunting.
- 3 Sunting nota dan pilih Simpan.

# Bertukar nota

Menukar nota menggunakan salah satu daripada kaedah pemindahan. Anda boleh juga menyelaras nota dengan komputer  $\Rightarrow$  [56 Penyelarasan](#page-57-1).

# Untuk mengirim nota

- Skrol ke nota dan pilih Lagi > Kirim.
- Pilih kaedah pemindahan.

# Pemasa, jam randik dan kalkulator

# Untuk menggunakan pemasa

- 1 Dari bersedia pilih Menu > Penyusun ▶ Pemasa dan tetap jam, minit dan saat untuk kiraan ke belakang.
- 2 Tekan Mulakan.

# Untuk menggunakan jam randik

- 1 Dari bersedia pilih Menu > Penyusun  $\blacktriangleright$  Jam randik  $\blacktriangleright$  Mulakan.
- 2 Pilih pilihan.

# Untuk menggunakan kalkulator

- Dari bersedia pilih Menu ▶ Penyusun } Kalkulator.
	- Tekan  $\circledast$  atau  $\circledast$  untuk memilih  $\div$  x - + . % =.
	- Tekan  $\circled{c}$  untuk memadam angka.

# Memo kod

Anda boleh menyimpan kod keselamatan, seperti kod pin dan kata laluan.

#### Semak perkataan dan periksa keselamatan

Semak perkataan mengesahkan anda telah masukkan kod pas betul. Jika kod pas adalah betul, kod yang betul dipaparkan. Jika anda masukkan kod pas tidak betul, semak perkataan dan kod yang dipaparkan juga tidak betul.

#### Untuk membuka memo kod bagi pertama kali

- 1 Dari bersedia pilih Menu > Penyusun } Memo kod.
- 2 Ikuti arahan pada skrin dan pilih Teruskan.
- 3 Masukkan kod pas empat angka dan tekan Teruskan.
- 4 Masukkan semula kod pas baru untuk mengesahkan.
- 5 Masukkan semak perkataan dan pilih Siap.

# Untuk menambah kod baru

- 1 Dari bersedia pilih Menu > Penyusun } Memo kod.
- 2 Masukkan kod pas anda dan pilih Kod baru } Tambah.
- 3 Masukkan nama berkaitan dengan kod dan pilih Teruskan.
- 4 Masukkan kod dan pilih Siap.

# Untuk mengubah kod pas

- 1 Dari bersedia pilih Menu > Penyusun } Memo kod.
- 2 Masukkan kod pas anda dan pilih Lagi  $\blacktriangleright$  Ubah kod laluan.
- 3 Masukkan kod pas baru anda dan pilih Teruskan.
- 4 Masukkan semula kod pas baru dan pilih Teruskan.
- 5 Masukkan semak perkataan dan pilih Siap.

# Lupa kod pas anda?

Jika anda lupa kod pas anda, anda mesti tetap semula memo kod. Semua entri memo kod dikosongkan. Teruskan seolah-olah anda membuka memo kod bagi pertama kali bila anda masuk lain kali.

66 Lebih ciri-ciri

### Untuk tetap semula kod memo

- 1 Dari bersedia pilih Menu > Penyusun } Memo kod.
- 2 Masukkan apa-apa kod pas untuk mengakses memo kod.
- 3 Pilih Lagi ► Tetapkan semula.
- 4 Tetapkan semula memo kod? dipapar.
- 5 Pilih Ya.

# Profil

Profil menyesuaikan telefon anda ke situasi berlainan, sebagai contoh, ketika dalam mesyuarat. Sesetengah profil, seperti kelantangan dering, melaras secara automatik.

# Untuk memilih profil

- 1 Dari bersedia pilih Menu > Tetapan > tab Umum ► Profil.
- 2 Pilih profil.

# Untuk melihat dan menyunting profil

- Dari bersedia pilih Menu > Tetapan > tab Umum ► Profil ► Lagi ► Lihat dan sunting.
- Anda tidak boleh nama semula profil Biasa.

# Untuk menetap profil

• Dari bersedia pilih Menu > Tetapan ▶ tab Umum ▶ Profil ▶ Lagi ▶ TetapSemulaProfil.

# Waktu dan tarikh

Masa sentiasa dipapar dalam bersedia.

# Untuk menetapkan waktu

- 1 Dari bersedia pilih Menu > Tetapan >  $t$ ab Umum  $\blacktriangleright$  Waktu & tarikh  $\blacktriangleright$  Waktu.
- 2 Masukkan waktu dan pilih Simpan.

# Untuk menetapkan format waktu

- Dari bersedia pilih Menu > Tetapan  $\blacktriangleright$  tab Umum  $\blacktriangleright$  Waktu & tarikh  $\blacktriangleright$ Waktu ► Format.
- Pilih pilihan.

# Untuk menetap dan format tarikh

- Dari bersedia pilih Menu > Tetapan  $\blacktriangleright$  tab Umum  $\blacktriangleright$  Waktu & tarikh  $\blacktriangleright$ Tarikh.
- Masukkan tarikh dan pilih Simpan.

# Kunci kad SIM

Kunci kad SIM melindungi langganan anda. Apabila menukar kad SIM, telefon anda berfungsi dengan kad SIM baru. Jika kunci kad SIM dihidupkan, anda perlu masukkan PIN (Nombor Pengenalan Peribadi) setiap kali anda menghidupkan telefon anda. Jika anda masukkan PIN anda dengan tidak betul tiga kali berturut-turut, kad

SIM tersebut disekat. Anda perlu masukkan PUK (Kod Buka Sekatan Peribadi) anda. Pengendali rangkaian anda membekalkan PIN dan PUK.

#### Untuk membuka sekatan kad SIM anda

- 1 Apabila PIN disekat dipaparkan, masukkan PUK anda dan pilih OK.
- 2 Masukkan PIN empat hingga lapan angka baru dan pilih OK.
- 3 Masukkan semula PIN baru untuk mengesahkan dan pilih OK.
- $\exists \overleftrightarrow{\Omega}$  Jika mesej Kod tidak berpadanan dipaparkan apabila anda menyunting PIN anda, anda masukkan PIN secara tidak betul.

Jika mesej PIN Salah dipaparkan, diikuti oleh PIN lama:, anda masukkan PIN lama anda dengan tidak betul.

# Untuk menyunting PIN anda

- 1 Dari bersedia pilihMenu > Tetapan > tab Umum ► Keselamatan ► Kunci ► Perlindungan SIM ► Ubah PIN.
- 2 Masukkan PIN anda dan pilih OK.
- 3 Masukkan PIN empat hingga lapan angka baru dan pilih OK.
- 4 Masukkan semula PIN baru untuk mengesahkan dan pilih OK.

#### Untuk menghidupkan atau mematikan kunci kad SIM

- 1 Dari bersedia pilihMenu > Tetapan >  $t$ ab Umum  $\blacktriangleright$  Keselamatan  $\blacktriangleright$  Kunci  $\blacktriangleright$ Perlindungan SIM ► Perlindungan.
- 2 Pilih Dihidupkan atau Dimatikan.
- 3 Masukkan PIN anda dan pilih OK.

# Kunci telefon

Anda boleh hentikan penggunaan telefon tidak dibenarkan. Tukar kod kunci telefon (0000) kepada apa-apa kod peribadi empat hingga lapan angka.

# Kunci telefon automatik

Jika kunci telefon ditetapkan kepada automatik, anda tidak perlu masukkan kod kunci telefon anda sehingga kad SIM lain dimasukkan dalam telefon.

Adalah penting untuk anda mengingat kod baru anda. Jika anda lupa, anda perlu membawa telefon anda kepada peruncit Sony Ericsson tempatan anda.

# Untuk menetapkan kunci telefon

- 1 Dari bersedia pilihMenu > Tetapan > tab Umum ► Keselamatan ► Kunci ► PerlindunganTelefon ▶ Perlindungan.
- 2 Pilih alternatif.
- 3 Masukkan kod kunci telefon dan pilih OK.

68 Lebih ciri-ciri

### Untuk membuka kunci telefon

• Masukkan kod anda dan pilih OK.

#### Untuk mengubah kod kunci telefon anda

• Dari bersedia pilih Menu > Tetapan >  $t$ ab Umum  $\triangleright$  Keselamatan  $\triangleright$  Kunci  $\triangleright$ PerlindunganTelefon ▶ Ubah Kod.

### Kunci kekunci automatik

Anda boleh mencegah pendailan nombor tidak sengaja apabila telefon tidak digunakan.

#### Untuk menetap kunci kekunci automatik

Dari bersedia pilih Menu ▶ Tetapan ▶  $t$ ab Umum  $\triangleright$  Keselamatan  $\triangleright$  Kunci  $\triangleright$ Kunci kekunci auto.

# Paparan

# Kecerahan

Anda boleh mengubah tahap kecerahan paparan.

### Untuk menetapkan kecerahan

• Dari bersedia pilih Menu > Tetapan > tab Paparan > Kecerahan.

# Saiz jam

Anda boleh tukar saiz jam bersedia.

# Untuk menetap saiz jam

• Menu > Tetapan > tab Paparan > Saiz jam.

# Penyelesaian masalah

Kenapa telefon tidak berfungsi cara yang saya mahu?

Sesetengah masalah memerlukan anda untuk memanggil pengendali rangkaian anda.

Untuk sokongan lanjut pergi ke [www.sonyericsson.com/support](http://www.sonyericsson.com/support).

#### Masalah dengan keupayaan ingatan atau telefon berfungsi dengan perlahan

Mula semula telefon anda setiap hari ke ingatan bebas.

Anda boleh mempunyai pilihan untuk melaksana Tetap Semula Induk.

# Tetap semula induk

Perubahan yang anda telah buat ke tetapan dan kandungan yang anda telah tambah atau sunting, akan dipadam.

- TetapknSmulaTetapn mengubah semua tetapan telefon ke lalai kilang.
- TetapknSmulaSemua mengubah semua tetapan kembali ke lalai kilang, dan keluarkan semua hubungan, mesej dan data peribadi yang anda telah dimuat turun, diterima atau disunting akan juga dipadam.

# Untuk menetap telefon

- 1 Dari bersedia pilih Menu > Tetapan > tab Umum ► Tetap Semula Induk.
- 2 Pilih pilihan.
- 3 Apabila arahan dipaparkan, pilih Teruskan.
- $\langle \cdot \rangle$  Jika anda pilih TetapknSmulaSemua, kandungan seperti melodi dan gambar yang anda telah dimuat turun, diterima atau disunting juga dipadam.

#### Arca bateri tidak dipapar apabila saya mula mengecas telefon

Ia mungkin mengambil 30 minit sebelum arca bateri muncul pada skrin.

#### Sesetengah pilihan menu dipaparkan dalam kelabu

Khidmat tidak diaktifkan atau langganan anda tidak menyokong fungsi.

#### Saya tidak boleh cas telefon atau kapasiti bateri adalah lemah

Pengecas tidak disambung dengan wajar ke telefon atau sambungan bateri lemah.

Keluarkan bateri dan bersih penyambung.

Bateri sudah haus dan perlu digantikan.
Pastikan bateri dimasukkan dengan betul % [5 Untuk memasukkan kad SIM](#page-6-0)  [dan bateri](#page-6-0).

#### Saya tidak boleh gunakan MMS/ mesej bergambar pada telefon saya

Langganan anda tidak termasuk keupayaan data. Tetapan hilang atau tidak betul. Sila hubungi pengendali rangkaian anda.

 $\Rightarrow$  [8 Bantuan dalam telefon](#page-9-0) atau pergi ke [www.sonyericsson.com/support](http://www.sonyericsson.com/support) untuk memuat turun tetapan ke telefon anda  $\Rightarrow$  [53 Tetapan](#page-54-0).

## Saya tidak boleh guna Internet

Tetapan Internet anda mungkin hilang atau tidak betul  $\Rightarrow$  [53 Tetapan](#page-54-0).

Langganan anda mungkin tidak termasuk keupayaan data. Sila hubungi pengendali rangkaian anda.

#### Telefon tidak boleh dikesan oleh pengguna lain melalui teknologi Bluetooth™

Anda belum menghidupkan fungsi Bluetooth™. Pastikan fungsi Bluetooth™ dihidup dan kebolehan dilihat ditetap untuk memapar telefon

 $\rightarrow$  [59 Untuk menerima item](#page-60-0).

#### Pad kekunci tidak mengunci apabila telefon diletakkan dalam bekas pembawa.

Teknologi yang digunakan dalam telefon boleh mengaktifkan pad kekunci apabila dipegang dekat dengan (lebih kurang ½ inci atau 1 cm) magnet kuat seperti yang terdapat dalam selak beg tangan, bekas cermin mata dan klip tali pinggang. Untuk mengelakkan pendailan tidak sengaja, hidupkan kunci kekunci automatik  $\rightarrow$  [69 Kunci kekunci automatik](#page-70-0).

### Saya tidak boleh menyelaras atau memindahkan data antara telefon saya dan komputer saya, apabila menggunakan kabel USB disediakan Kabel tidak dipasang dengan wajar dan dikesan pada telefon anda. Perisian yang datang dengan telefon anda tidak dipasang dengan wajar pada komputer.

## Pergi ke

[www.sonyericsson.com/support](http://www.sonyericsson.com/support) dan muat turun panduan Penyelarasan Bermula. Panduan mengandungi arahan dan panduan penyelesaian masalah, yang boleh membantu anda dalam menyelesaikan masalah.

# Mesej ralat

## Sisipkan SIM

Tidak ada kad SIM dalam telefon atau anda mungkin telah masukkan dengan cara tidak betul. Masukkan kad SIM **■ 5 Untuk memasukkan kad SIM** [dan bateri](#page-6-0).

Penyambung kad SIM perlu dibersihkan. Jika kad rosak, hubungi pengendali rangkaian anda untuk meminta kad SIM baru.

# Sisipkan kad SIM betul

Telefon ditetapkan untuk berfungsi dengan kad SIM tertentu sahaja. Periksa jika anda menggunakan pengendali kad SIM betul untuk telefon anda.

# PIN Salah/PIN2 Salah

Anda telah masukkan PIN atau PIN2 anda dengan tidak betul. Masukkan PIN atau PIN2 betul  $\triangleright$  Ya  $\Rightarrow$  67 Kunci [kad SIM](#page-68-0).

## PIN disekat/PIN2 disekat

Anda telah masukkan PIN or PIN2 anda dengan tidak betul tiga kali berturut-turut. Untuk membuka  $s$ ekatan  $\Rightarrow$  [67 Kunci kad SIM](#page-68-0).

# Kod tidak berpadanan

Dua kod yang anda masukkan tersebut tidak sepadan. Apabila anda mahu menukar sesuatu kod keselamatan (sebagai contoh, PIN anda) anda perlu mengesahkan kod baru tersebut dengan memasukkan kod sama sekali lagi  $\triangle$  [67 Kunci kad SIM](#page-68-0).

# Tiada liputan rangk

Telefon anda dalam mod penerbangan  $\Rightarrow$  [8 Mod penerbangan](#page-9-1).

Telefon anda tidak menerima apa-apa isyarat radio, atau isyarat diterima adalah terlalu lemah. Hubungi pengendali rangkaian anda dan pastikan bahawa rangkaian mempunyai liputan di mana anda berada. Jika demikian, cari untuk rangkaian.

# Sisipkan SIM

Kad SIM tidak berfungsi dengan wajar. Masukkan kad SIM anda dalam telefon lain. Jika anda masih dapat mesej sama atau yang serupa, sila hubungi pengendali rangkaian anda.

## Sisipkan kad SIM betul

Telefon tidak berfungsi dengan wajar. Masukkan kad SIM anda dalam telefon lain. Jika ini berfungsi, kemungkinan telefon yang menyebabkan masalah. Sila hubungi lokasi khidmat Sony Ericsson terdekat.

# PglnKecemasanSaja

Anda berada dalam jarak sesuatu rangkaian, tetapi anda tidak dibenarkan menggunakannya. Dalam keadaan kecemasan, sesetengah pengendali rangkaian membenarkan anda untuk memanggil nombor kecemasan antarabangsa 112 atau 911 Anda hendaklah beralih untuk mendapat isyarat yang cukup kuat. Hubungi pengendali rangkaian anda dan pastikan anda mempunyai langganan betul  $\Rightarrow$  23 Panggilan [kecemasan](#page-24-0).

#### Sedang mengecas, bateri tidak dikenali

Bateri yang anda gunakan bukan bateri yang diluluskan Sony Ericsson  $\rightarrow$  [76 Bateri](#page-77-0).

# Maklumat penting

Tapak web Pengguna Sony Ericsson, khidmat dan sokongan, penggunaan selamat dan efisien, perjanjian lesen pengguna akhir, waranti, pengisytiharan kepatuhan.

# Tapak web Pengguna Sony Ericsson

Pada [www.sonyericsson.com/support](http://www.sonyericsson.com/support) adalah seksyen sokongan di mana bantuan dan petua boleh didapati dengan beberapa klik sahaja. Di sini anda akan menemui kemas kini perisian komputer terbaru dan petua bagaimana untuk menggunakan produk anda dengan lebih cekap.

## Khidmat dan sokongan

Mulai sekarang anda akan mendapat akses ke portfolio kelebihan khidmat eksklusif seperti:

- Tapak web global dan tempatan yang menyediakan sokongan.
- Rangkaian Pusat Panggilan global.
- Rangkaian luas rakan kongsi khidmat Sony Ericsson.
- Waranti Pengilang Terhad. Ketahui dengan lebih lanjut tentang keadaan waranti dalam buku panduan Pengguna ini.

Pada [www.sonyericsson.com](http://www.sonyericsson.com), di bawah seksyen sokongan dalam bahasa pilihan anda, anda akan temui alatan sokongan dan maklumat terbaru, seperti kemas kini perisian, Pangkalan pengetahuan, pemasangan Telefon dan bantuan tambahan bila anda memerlukannya.

Untuk khidmat dan ciri khusus pengendali, sila hubungi pengendali rangkaian anda untuk maklumat lanjut.

Anda boleh juga menghubungi Pusat Panggilan kami. Guna nombor telefon bagi Pusat Panggilan berdekatan dalam senarai di bawah. Jika negara/ rantau anda tidak diwakili dalam senarai, sila hubungi peniaga tempatan anda. (Nombor telefon di bawah adalah betul pada masa ia dihantar untuk dicetak.) Anda boleh sentiasa mendapat kemas kini terbaru pada [www.sonyericsson.com](http://www.sonyericsson.com))

#### Sokongan

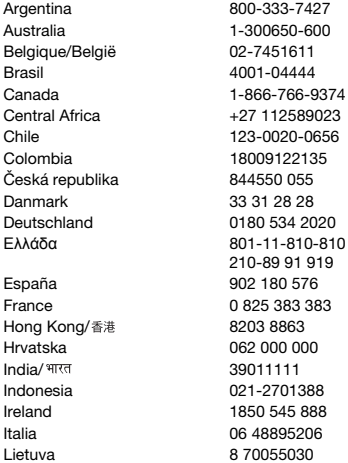

Sekiranya ada kemungkinan produk anda perlu perkhidmatan, sila hubungi peniaga di mana telefon dibeli, atau dari salah satu daripada rakan kongsi perkhidmatan kami. Simpan bukti asal pembelian anda, anda akan memerlunya jika anda perlu menuntut waranti.

Anda akan dikenakan bayaran untuk panggilan ke salah satu daripada Pusat Panggilan kami mengikut kadar nasional, termasuk cukai tempatan, melainkan nombor telefon adalah nombor bebas tol.

auestions.AR@support.sonyericsson.com questions.AU@support.sonvericsson.com questions.BE@support.sonvericsson.com questions.BR@support.sonyericsson.com questions.CA@support.sonvericsson.com questions.CF@support.sonvericsson.com questions.CL@support.sonyericsson.com questions.CO@support.sonyericsson.com questions.CZ@support.sonvericsson.com questions.DK@support.sonvericsson.com questions.DE@support.sonyericsson.com questions.GR@support.sonyericsson.com

questions.ES@support.sonvericsson.com questions.FR@support.sonvericsson.com questions.HK@support.sonyericsson.com questions.HR@support.sonvericsson.com questions.IN@support.sonvericsson.com questions.ID@support.sonvericsson.com questions.IE@support.sonvericsson.com questions.IT@support.sonvericsson.com questions.LT@support.sonyericsson.com

#### 74 Maklumat penting

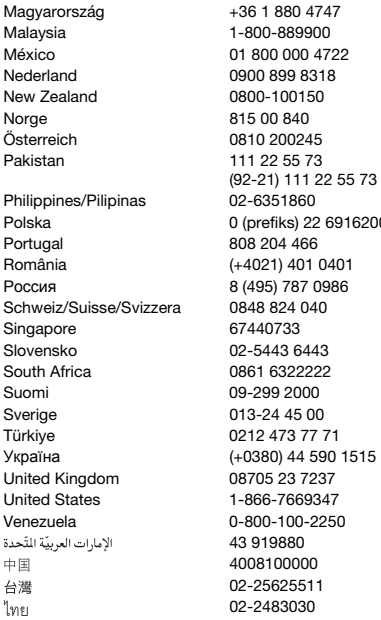

#### Garis Panduan untuk Penggunaan Selamat dan Efisien

Sila baca maklumat ini sebelum menggunakan telefon bimbit anda. Arahan ini adalah bertujuan untuk keselamatan anda. Sila ikuti garis panduan ini. Jika produk adalah tertakluk kepada mana-mana syarat

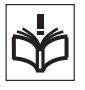

questions. HU@support.sonyericsson.com questions.MY@support.sonvericsson.com questions.MX@support.sonvericsson.com questions.NL@support.sonvericsson.com questions.NZ@support.sonvericsson.com questions.NO@support.sonvericsson.com questions.AT@support.sonvericsson.com questions.PK@support.sonyericsson.com

questions.PH@support.sonvericsson.com Polska 0 (prefiks) 22 6916200 questions.PL@support.sonyericsson.com questions.PT@support.sonvericsson.com questions.RO@support.sonyericsson.com Россия 8 (495) 787 0986 questions.RU@support.sonyericsson.com questions.CH@support.sonvericsson.com questions.SG@support.sonyericsson.com questions.SK@support.sonyericsson.com questions.ZA@support.sonvericsson.com questions.FI@support.sonyericsson.com questions.SE@support.sonyericsson.com questions.TR@support.sonvericsson.com 515 questions.UA@support.sonyericsson.com auestions.GB@support.sonyericsson.com questions.US@support.sonvericsson.com questions.VE@support.sonvericsson.com questions.AE@support.sonyericsson.com questions.CN@support.sonvericsson.com 02-25625511 questions.TW@support.sonyericsson.com 02-2483030 questions.TH@support.sonyericsson.com

> yang tersenarai di bawah atau anda berasa raguragu mengenai fungsi sebenar pastikan produk itu diperiksa oleh rakan kongsi khidmat diperakui sebelum mengecas atau menggunakannya. Kegagalan untuk berbuat demikian mungkin melibatkan ketidakfungsian produk malah potensi memudaratkan kesihatan anda.

> > Maklumat penting 75

#### Pengesyoran untuk penggunaan selamat produk (telefon bimbit, bateri, pengecas dan aksesori lain)

- Sentiasa jaga produk anda dan simpankannya di tempat bersih dan tanpa habuk.
- Amaran! Mungkin meletup jika dilupus dalam api.
- Jangan dedahkan produk anda kepada cecair atau lembapan atau kelembapan.
- Jangan dedahkan produk anda kepada suhu ekstrem atau suhu rendah. Jangan dedahkan bateri tersebut kepada suhu melebihi +60°C  $(+140°F)$ .

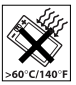

- Jangan dedahkan produk anda kepada nyala api terbuka atau produk tembakau yang dinyalakan.
- Jangan jatuhkan, buang atau cuba bengkok produk anda.
- Jangan cat produk anda.
- Jangan cuba menyahpasang atau mengubah suai produk anda. Hanya personel Sony Ericsson dibenarkan akan melaksanakan khidmat.

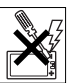

• Jangan tutup produk anda dengan objek yang dimasukkan antara pad

kekunci dan paparan jika anda mempunyai telefon clamshell; ini mungkin merosakkan produk anda.

- Jangan gunakan produk anda berhampiran dengan peralatan perubatan tanpa meminta kebenaran daripada pakar perubatan yang merawat anda atau kakitangan perubatan yang dibenarkan.
- Jangan gunakan produk anda apabila dalam, atau di sekitar kapal terbang, atau kawasan menunjukkan "matikan radio dua hala".
- Jangan gunakan produk anda di kawasan di mana suasana mudah meletup wujud.

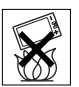

• Jangan letakkan produk atau pasang peralatan wayarles di kawasan atas beg udara dalam kereta anda.

• Amaran: Paparan yang retak atau pecah mungkin menghasilkan pinggiran tajam atau serpihan yang boleh menjadi berbahaya apabila tersentuh.

# KANAK-KANAK

KEEP OUT OF CHILDRENS REACH. JANGAN BENARKAN KANAK-KANAK BERMAIN DENGAN TELEFON BIMBIT ANDA ATAU AKSESORINYA.

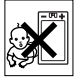

IA BOLEH MENCEDERAKAN DIRI MEREKA SENDIRI ATAU ORANG LAIN, ATAU DENGAN TIDAK SENGAJA MEROSAKKAN TELEFON BIMBIT ATAU AKSESORI. TELEFON BIMBIT ANDA ATAU AKSESORINYA MUNGKIN MENGANDUNGI BAHAGIAN KECIL YANG BOLEH TANGGAL DAN BOLEH MENYEBABKAN BAHAYA MELEMASKAN.

# Bekalan kuasa (Pengecas)

Sambung penyesuai kuasa AC kepada sumber kuasa yang dikhaskan seperti ditandakan pada produk. Pastikan kord di tempatnya agar ia tidak akan terdedah kepada kerosakan atau stres. Untuk mengurangkan risiko kejutan elektrik, cabut unit daripada sebarang punca kuasa sebelum mencuba membersihkannya. Penyesuai kuasa AC tidak boleh digunakan di luar rumah atau di kawasan lembap. Jangan pinda kord atau palam. Jika palam tersebut tidak sesuai kepada saluran keluar, pasangkan saluran keluar yang sewajarnya oleh juruelektrik yang bertauliah.

Guna hanya pengecas tulen berjenama Sony Ericsson yang bertujuan untuk penggunaan dengan telefon bimbit anda. Pengecas lain mungkin tidak direka bentuk kepada piawaian keselamatan dan prestasi sama.

# <span id="page-77-0"></span>Bateri

Kami mengesyorkan bahawa anda cas sepenuhnya bateri sebelum anda gunakan telefon bimbit bagi pertama kali. Bateri baru atau bateri yang belum digunakan untuk tempoh masa yang lama mungkin

76 Maklumat penting

mempunyai kurang keupayaan untuk beberapa kali pertama ia digunakan. Bateri tersebut hanya boleh dicas dalam suhu antara +5°C (+41°F) dan +45°C  $(+113°F)$ .

Guna hanya bateri tulen berjenama Sony Ericsson yang bertujuan untuk digunakan dengan telefon bimbit anda. Menggunakan bateri dan pengecas lain mungkin berbahaya.

Masa bercakap dan bersedia bergantung pada beberapa keadaan berlainan seperti kekuatan isyarat, suhu pengendalian, corak penggunaan aplikasi, ciri dipilih dan transmisi suara atau data apabila telefon bimbit digunakan.

Matikan telefon anda sebelum mengeluarkan bateri. Jangan masukkan bateri ke dalam mulut anda. Elektrolit bateri boleh jadi toksik jika tertelan. Jangan biarkan sentuhan logam pada bateri bersentuhan objek logam lain. Ini boleh menyebabkan litar pintas dan merosak bateri tersebut. Gunakan bateri untuk tujuan yang dimaksudkan sahaja.

## Peranti perubatan peribadi

Telefon bimbit boleh menjejaskan pengendalian perentak jantung dan peralatan perubatan yang implan lain. Elakkan meletak telefon bimbit di atas perentak jantung, iaitu di dalam poket dada anda. Apabila menggunakan telefon bimbit, letakkan pada telinga di bahagian badan bertentangan dengan perentak jantung. Jika jarak minimum 15 cm (6 inci) dikekalkan antara telefon bimbit dan perentak jantung, risiko gangguan dihadkan. Jika anda mempunyai alasan untuk mengesyaki gangguan sedang berlaku, segera matikan telefon bimbit anda. Sila hubungi pakar kardiologi anda untuk maklumat lanjut.

Untuk peranti perubatan lain, sila hubungi pakar perubatan anda dan pengilang peranti.

## Memandu

Sila semak jika undang-undang dan peraturan tempatan mengehadkan penggunaan telefon bimbit ketika memandu atau memerlukan pemandu untuk menggunakan penyelesaian bebas tangan. Kami mengesyorkan bahawa anda menggunakan penyelesaian bebas tangan Sony Ericsson yang dihasratkan untuk penggunaan dengan produk anda. Sila maklum bahawa disebabkan kemungkinan gangguan kepada peralatan elektronik, beberapa pengilang kenderaan menghalang penggunaan telefon bimbit dalam kenderaan mereka melainkan kit bebas tangan dengan antena luaran telah dipasang.

Sentiasa berikan perhatian sepenuhnya kepada pemanduan dan ke tepi dan letak kereta sebelum membuat atau menjawab panggilan jika keadaan memandu memerlukan.

## Panggilan kecemasan

Telefon bimbit beroperasi menggunakan isyarat radio, yang tidak boleh menjamin sambungan dalam semua keadaan. Jadi anda tidak boleh bergantung sepenuhnya kepada mana-mana telefon bimbit untuk keperluan penting (misalnya kecemasan perubatan).

Panggilan kecemasan tidak boleh dibuat di semua kawasan, pada semua rangkaian telefon bimbit, atau apabila khidmat rangkaian tertentu dan/atau ciri-ciri telefon bimbit sedang diguna. Sila hubungi pembekal khidmat tempatan anda.

## Antena

Telefon ini mengandungi antena terbina dalam. Penggunaan peranti antena yang tidak dipasarkan oleh Sony Ericsson secara khusus untuk model ini boleh merosakkan telefon bimbit anda, mengurangkan prestasi, dan menghasilkan tahap SAR melebihi had yang dibenarkan (lihat bawah).

## Penggunaan efisien

Pegang telefon bimbit sepertimana anda pegang mana-mana telefon yang lain. Jangan tutup atas telefon apabila ia sedang digunakan, memandangkan ini menjejaskan kualiti panggilan dan mungkin menyebabkan telefon beroperasi pada tahap lebih tinggi daripada yang diperlukan, dengan itu memendekkan masa bercakap dan bersedia.

### Pendedahan frekuensi radio (RF) dan Kadar Penyerapan Khusus (SAR)

Telefon bimbit anda pemancar dan penerima radio berkuasa rendah. Apabila ia dihidupkan, ia mengeluarkan tenaga frekuensi radio tahap rendah (juga dikenali sebagai gelombang radio atau medan frekuensi radio).

Kerajaan di seluruh dunia telah menerima pakai garis-garis panduan keselamatan antarabangsa yang komprehensif, dibangunkan oleh organisasi saintifik misalnya ICNIRP (Suruhanjaya Antarabangsa mengenai Pelindungan Radiasi Tak Mengionkan) dan IEEE (The Institute of Electrical and Electronics Engineers Inc.), melalui penilaian kajian saintifik berkala dan menyeluruh. Garis panduan ini menetapkan tahap pendedahan gelombang radio yang dibenarkan untuk penduduk umum. Tahap ini termasuk margin keselamatan direka bentuk untuk menjamin keselamatan semua orang tanpa mengambil kira usia dan kesihatan dan untuk mengambil kira apa-apa perubahan dalam ukuran.

Kadar Penyerapan Khusus (SAR) adalah unit ukuran jumlah tenaga frekuensi radio yang diserap oleh badan apabila menggunakan telefon bimbit. Nilai SAR ditentukan pada tahap kuasa tertinggi yang disahkan di dalam keadaan makmal, tetapi tahap SAR sebenar telefon bimbit ketika

dikendalikan adalah jauh lebih rendah daripada nilai ini. Ini disebabkan telefon bimbit direka cipta untuk menggunakan kuasa minimum yang diperlukan untuk sampai ke rangkaian.

Variasi dalam SAR di bawah garis panduan pendedahan frekuensi radio tidak bermakna terdapat variasi dalam keselamatan. Walaupun terdapat kemungkinan perbezaan dalam tahap SAR di kalangan telefon bimbit, semua model telefon bimbit Sony Ericsson direka bentuk untuk memenuhi garis panduan pendedahan frekuensi radio.

Untuk telefon yang dijual di US, sebelum model telefon tersedia untuk dijual kepada orang awam, ia mesti diuji dan diperakui oleh Suruhanjaya Komunikasi Persekutuan (FCC) bahawa ia tidak melebihi had yang ditetapkan oleh keperluan yang diterima pakai kerajaan untuk pendedahan selamat. Ujian dilaksanakan dalam kedudukan dan lokasi (iaitu, di telinga dan dipakai pada badan) sebagaimana diperlukan oleh FCC untuk setiap model. Untuk pengendalian dipakai pada badan, telefon ini telah diuji dan memenuhi garis panduan pendedahan RF FCC apabila telefon bimbit diletakkan minimum 15 mm daripada badan tanpa apa-apa bahagian logam berdekatan dengan telefon atau apabila digunakan dengan aksesori tulen Sony Ericsson yang dihasratkan untuk telefon ini dan dipakai pada badan. Penggunaan aksesori lain mungkin tidak memastikan pematuhan dengan garis panduan pendedahan RF FCC.

Risalah berasingan dengan maklumat SAR tentang model telefon bimbit ini termasuk dalam bahan yang disertakan dengan telefon bimbit ini. Maklumat ini boleh ditemui, bersama dengan maklumat lanjut mengenai pendedahan frekuensi radio dan SAR, pada:

[www.sonyericsson.com/health](http://www.sonyericsson.com/health).

### Penyelesaian Boleh Diakses/ Keperluan Khas

Bagi telefon yang dijual di US, anda boleh gunakan terminal TTY anda dengan telefon bimbit Sony Ericsson (dengan aksesori yang diperlukan). Untuk maklumat mengenai Penyelesaian Boleh Diakses untuk individu dengan keperluan khas panggil Pusat Keperluan Khas Sony Ericsson pada 877 878 1996 (TTY) atau 877 207 2056 (suara), atau lawat Pusat Keperluan Khas Sony Ericsson di [www.sonyericsson-snc.com](http://www.sonyericsson-snc.com).

### Pelupusan peralatan elektrik dan elektronik lama

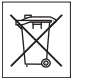

Simbol ini menandakan bahawa semua peralatan elektrik dan elektronik yang dimasukkan tidak

diuruskan sebagai buangan isi rumah. Jika tidak ia hendaklah ditinggalkan di tempat pemungutan sewajar untuk pengitaran semula peralatan elektrik dan elektronik. Dengan memastikan produk ini dilupuskan dengan betul, anda akan membantu mencegah potensi akibat negatif untuk alam sekitar dan kesihatan manusia, yang sebaliknya boleh disebabkan oleh pengendalian buangan tidak wajar produk ini. Pengitaran bahan akan membantu memulihara sumber semula jadi. Untuk maklumat lebih terperinci tentang pengitaran semula produk ini, sila hubungi pejabat bandar tempatan anda, khidmat pelupusan buangan isi rumah anda atau kedai di mana anda beli produk.

# Pelupusan bateri

Sila semak peraturan tempatan untuk pelupusan bateri atau panggil Pusat Panggilan Sony Ericsson tempatan anda untuk maklumat.

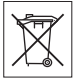

Jangan sekali-kali buang bateri di tempat buangan perbandaran. Gunakan kemudahan pelupusan bateri jika tersedia.

# Kad ingatan

Jika produk anda datang dengan kad ingatan yang boleh dikeluarkan, ia adalah serasi dengan telefon bimbit yang dibeli tetapi mungkin tidak serasi dengan peranti lain atau kebolehan kad ingatannya. Periksa keserasian kad ingatan sebelum membeli atau mengguna. Jika produk anda datang dengan pembaca kad ingatan, periksa keserasian kad ingatan sebelum membeli atau mengguna.

Kad ingatan biasanya diformatkan sebelum penghantaran. Untuk format semula kad ingatan, gunakan peranti serasi. Jangan gunakan format sistem pengendalian standard apabila memformat kad ingatan pada PC. Untuk butiran, rujuk kepada arahan pengendalian peranti atau hubungi sokongan pelanggan.

#### AMARAN:

Jika peranti anda memerlukan penyesuai untuk kemasukan handset atau peranti lain, jangan masukkan kad secara langsung tanpa penyesuai diperlukan.

## Langkah berjaga ke atas Penggunaan Kad Ingatan

- Jangan dedahkan kad ingatan ke lembapan.
- Jangan sentuh sambungan pangkalan dengan tangan anda atau apa-apa objek logam.
- Jangan ketuk, bengkok, atau jatuhkan kad ingatan.
- Jangan cuba menyahpasang atau mengubah suai kad ingatan.
- Jangan guna atau simpan kad ingatan dalam lokasi lembap atau mengakis dalam haba berlebihan seperti kereta tertutup dalam musim panas, dalam cahaya matahari langsung atau berhampiran pemanas, dsb.
- Jangan tekan atau bengkok hujung penyesuai kad ingatan dengan kuasa berlebihan.

# Maklumat penting 79

- Jangan biarkan kekotoran, habuk atau objek asing masuk ke port sisip mana-mana penyesuai kad ingatan.
- Periksa anda telah masukkan kad ingatan dengan betul.
- Masukkan kad ingatan sejauh mana ia akan masuk ke dalam penyesuai kad ingatan yang diperlukan. Kad ingatan mungkin tidak beroperasi dengan wajar melainkan dimasukkan sepenuhnya.
- Kami syorkan bahawa anda membuat salinan sokongan data penting. Kami tidak bertanggungjawab untuk apa-apa kehilangan atau kerosakan kepada kandungan anda simpan pada kad ingatan.
- Data direkod boleh dirosakkan atau hilang apabila anda keluarkan kad ingatan atau penyesuai kad ingatan, matikan kuasa ketika memformat, membaca atau menulis data, atau gunakan kad ingatan dalam lokasi tertakluk kepada elektrik statik atau pelepasan medan elektrik tinggi.

## Pelindungan maklumat peribadi

Untuk melindungi privasi anda dan mencegah maklumat diakses oleh pihak ketiga, anda hendaklah memadam semua data peribadi sebelum menjual atau melupuskan produk. To delete personal data, perform a master reset, remove the memory card or format the media memory. PEMADAMAN BAHAN DARI INGATAN TELEFON TIDAK MEMASTIKAN MAKI LIMAT TERSEBUT TIDAK BOLEH DIDAPAT SEMULA OLEH PENGGUNA BERIKUTNYA. SONY ERICSSON TIDAK MEWARANKAN TERHADAP PENGGUNA PERANTI BERIKUTNYA MENGAKSES MAKLUMAT ANDA DAN TIDAK BERTANGGUNG JAWAB UNTUK PENDEDAHAN BERIKUTNYA MAKLUMAT TERSEBUT WALAUPUN JIKA TETAP SEMULA INDUK TELAH DILAKSANAKAN. Jika anda bimbang tentang potensi pendedahan tersebut simpan peranti anda atau jaminkan pemusnahan kekal ke atasnya.

## Aksesori

Sony Ericsson mengesyorkan penggunaan aksesori tulen Sony Ericsson untuk penggunaan selamat dan efisien. Penggunaan aksesori pihak ketiga mungkin mengurangkan prestasi atau menimbulkan risiko kepada kesihatan dan keselamatan anda.

## AMARAN KELANTANGAN:

Sila laraskan kelantangan audio dengan berhatihati apabila menggunakan aksesori pihak ketiga untuk mencegah tahap kelantangan yang mungkin membahayakan kepada pendengaran anda. Sony Ericsson tidak menguji penggunaan aksesori audio pihak ketiga dengan telefon bimbit ini. Sony Ericsson mengesyorkan penggunaan hanya aksesori audio tulen Sony Ericsson.

## Perianiian Lesen Pengguna Akhir

Peranti wayarles ini, termasuk tanpa pengehadan apa-apa media yang dihantar dengan peranti, ("Peranti") mengandungi perisian yang dimilik oleh Sony Ericsson Mobile Communications AB dan syarikat gabungannya ("Sony Ericsson") dan pembekal pihak ketiga dan pemberi lesen ("Perisian").

Sebagai pengguna Peranti ini, Sony Ericsson memberi anda lesen tidak eksklusif, tidak boleh pindah, tidak boleh diserahkan hak, untuk menggunakan Perisian sepenuhnya selaras dengan Peranti mana ia dipasang dan/atau diserahkan bersamanya. Tidak ada dalam buku panduan ini ditafsirkan sebagai jualan Perisian kepada pengguna Peranti ini.

Anda tidak boleh mengeluarkan, mengubahsuai, mengedar, melakukan kejuruteraan berbalik, menyusun semula, melainkan meminda atau menggunakan apa-apa cara untuk mendapatkan kos sumber Perisian atau apa-apa komponen Perisian. Untuk mengelak keraguan, anda pada setiap masa berhak untuk memindahkan semua

hak dan obligasi kepada Perisian kepada pihak ketiga, sepenuhnya dengan Peranti dengannya anda terima Perisian, dengan syarat bahawa pihak ketiga tersebut bersetuju secara bertulis terikat dengan peraturan ini.

Anda diberi lesen ini untuk tempoh hayat berguna Peranti ini. Anda boleh menamatkan lesen ini dengan memindahkan semua hak anda kepada Peranti pada mana anda telah menerima Perisian kepada pihak ketiga secara bertulis. Jika anda gagal untuk mematuhi apa-apa terma dan syarat yang ditetapkan dalam lesen ini, ia akan tamat dengan serta merta.

Sony Ericsson dan pembekal dan pemberi lesen pihak ketiganya adalah pemilik sepenuhnya dan eksklusif dan mengekal semua hak, hak milik dan kepentingan dalam dan kepada Perisian.

Sony Ericsson, dan, setakat Perisian mengandungi bahan atau kod pihak ketiga, pihak ketiga tersebut, adalah berhak kepada benefisiari pihak ketiga terma ini.

Kesahan, pembentukan dan perlaksanaan lesen ini akan ditadbir oleh Undang-Undang Sweden. Perkaran sebelum ini akan diterima pakai setakat yang dibenarkan sepenuhnya, di mana berkenaan, hak pengguna berkanun.

## Waranti Terhad

Sony Ericsson Mobile Communications AB, Nya Vattentornet, SE-221 88 Lund, Sweden, (Sony Ericsson) atau syarikat gabungan tempatannya, menyediakan Waranti Terhad ini untuk anda dan telefon bimbit anda aksesori tulen dihantar dengan telefon bimbit anda (selepas ini dirujuk kepada sebagai "Produk"). Jika Produk anda memerlukan khidmat waranti, sila pulangkannya kepada peniaga di mana ia dibeli, atau hubungi Pusat Panggilan Sony Ericsson tempatan anda (kadar nasional mungkin dikenakan) atau lawat [www.sonyericsson.com](http://www.sonyericsson.com) untuk mendapatkan maklumat lanjut.

## WARANTI KAMI

Tertakluk kepada syarat Waranti Terhad, Sony Ericsson mewarankan Produk ini bebas daripada kecacatan dalam reka bentuk, bahan dan buatan pada masa pembelian asal oleh pengguna. Waranti Terhad akan berlanjutan untuk tempoh satu (1) tahun mulai tarikh asal pembelian Produk.

# APA YANG KAMI AKAN BUAT

Jika dalam tempoh waranti, Produk ini gagal untuk berfungsi di bawah penggunaan dan khidmat biasa, disebabkan kecacatan reka bentuk, bahan atau buatan, pengedar atau rakan kongsi khidmat yang dibenarkan Sony Ericsson, dalam negara\* di mana anda beli Produk, akan, pada pilihan mereka, sama ada membaiki atau mengganti Produk tersebut menurut terma dan syarat yang dinyatakan dalam buku panduan ini.

Sony Ericsson dan rakan kongsi khidmatnya merizabkan hak mereka untuk mengenakan bayaran pengendalian jika Produk yang dikembalikan didapati tidak di bawah waranti mengikut syarat di bawah.

Sila maklum bahawa sesetengah tetapan peribadi anda, muat turun atau maklumat lain mungkin hilang apabila Produk Sony Ericsson dibaiki atau diganti. Pada masa ini Sony Ericsson mungkin dihalang oleh undang-undang terpakai, peraturan atau sekatan teknikal lain daripada membuat salinan sokongan muat turun tertentu.

Sony Ericsson tidak bertanggungiawab bagi apaapa kehilangan maklumat bagi apa-apa jenis dan tidak akan membayar balik kepada anda untuk apa-apa kehilangan tersebut. Anda harus sentiasa membuat salinan sokongan semua maklumat yang disimpan pada Produk Sony Ericsson anda seperti muat turun, kalendar dan hubungan sebelum menyerahkan Produk Sony Ericsson anda bagi pembaikan atau penggantian.

## SYARAT-SYARAT

- 1 Waranti Terhad adalah sah hanya jika bukti asal pembelian untuk Produk ini yang dikeluarkan peniaga Sony Ericsson yang dibenarkan, menyatakan tarikh pembelian dan nombor bersiri\*\*, diserahkan dengan Produk untuk dibaiki atau diganti. Sony Ericsson mempunyai hak untuk menolak khidmat waranti jika maklumat ini telah dikeluarkan atau diubah selepas pembelian asal Produk daripada peniaga.
- 2 Jika Sony Ericsson membaiki atau mengganti Produk, pembaikan kecacatan berkenaan, atau Produk yang diganti adalah diwaran untuk baki masa tempoh waranti asal atau sembilan puluh (90) hari daripada tarikh pembaikan yang mana satu yang lebih lama. Pembaikan atau penggantian mungkin melibatkan penggunaan unit pulih semula yang berfungsi sama. Penggantian bahagian atau komponen yang rosak akan menjadi harta Sony Ericsson.
- 3 Waranti ini tidak melindungi apa-apa kegagalan Produk disebabkan haus dan lusuh biasa, atau disebabkan salah guna, termasuk tapi tidak terhad kepada penggunaan selain daripada cara biasa dan lazim, menurut arahan Sony Ericsson untuk penggunaan dan penyenggaraan Produk. Begitu juga waranti ini tidak melindungi kegagalan Produk daripada kemalangan, pengubahsuaian atau pelarasan perisian atau perkakasan, Bencana Alam atau kerosakan akibat daripada cecair.

Bateri yang boleh dicas boleh dicas dan dinyahcas lebih daripada beratus kali. Walau bagaimanapun, ia akan akhirnya menjadi lusuh - ini bukan kecacatan dan sepadan dengan haus dan lusuh biasa. Apabila masa bercakap atau masa bersedia adalah lebih pendek dengan ketara, itu tandanya untuk menggantikan bateri anda Sony Ericsson mengesyorkan bahawa anda menggunakan hanya bateri dan pengecas yang diluluskan oleh Sony Ericsson.

Variasi kecil dalam memaparkan kecerahan dan warna mungkin berlaku antara telefon. Mungkin terdapat cerah kecil atau titik gelap pada paparan. Ini dipanggil piksel cacat dan berlaku apabila titik individu tidak berfungsi dan tidak boleh dilaraskan. Dua piksel rosak dianggap boleh diterima.

Variasi kecil dalam paparan imej kamera mungkin berlaku antara telefon. Ini adalah biasa dan tidak dianggap sebagai modul kamera cacat.

- 4 Memandangkan sistem mudah alih di mana Produk tersebut dikendalikan disediakan oleh pembawa bebas daripada Sony Ericsson, Sony Ericsson tidak akan bertanggungjawab untuk pengendalian, ketersediaan, liputan, perkhidmatan atau julat sistem tersebut.
- 5 Waranti ini tidak merangkumi kegagalan Produk yang disebabkan oleh pemasangan, pengubahsuaian, atau pembaikan atau pembukaan Produk yang dilakukan oleh orang yang tidak dibenarkan Sony Ericsson.
- 6 Waranti tidak merangkumi kegagalan Produk yang telah disebabkan oleh penggunaan aksesori atau peranti perisian lain yang bukan aksesori tulen jenama Sony Ericsson yang dihasratkan untuk penggunaan dengan Produk.
- 7 Membega dengan mana-mana pengedap pada Produk akan menjadikan waranti tidak sah
- 8 TIDAK ADA WARANTI NYATA, SAMA ADA BERTULIS ATAU LISAN, SELAIN DARIPADA WARANTI TERHAD YANG DICETAK, SEMUA WARANTI YANG TERSIRAT, TERMASUK TANPA MENGEHADKAN WARANTI TERSIRAT BOLEH DAGANG ATAU KESESUAIAN UNTUK TUJUAN TERTENTU, DIHADKAN KEPADA TEMPOH WARANTI TERHAD INI. DALAM APA HAL SEKALI PUN SONY ERICSSON ATAU PELESENNYA TIDAK AKAN BERTANGGUNGJAWAB UNTUK SEBARANG BENTUK KEROSAKAN SAMPINGAN ATAU LANJUTAN TERMASUK TETAPI TIDAK TERHAD KEPADA KEHILANGAN KEUNTUNGAN ATAU KOMERSIL, SETAKAT KERUGIAN TERSEBUT BOLEH DINAFIKAN SEPENUHNYA OLEH UNDANG-UNDANG.

82 Maklumat penting

Beberapa negara/negeri tidak membenarkan pengecualian atau pengehadan kerosakan sampingan atau lanjutan, atau pengehadan tempoh waranti yang tersirat, maka pengehadan sebelum ini atau pengecualian mungkin tidak dikenakan kepada anda.

Waranti yang disediakan tidak menjejaskan hak berkanun pengguna di bawah undang-undang diterima pakai berkuat kuasa yang berkaitan, begitu juga hak pengguna terhadap peniaga yang timbul daripada jualan/kontrak pembelian mereka.

## \* SKOP GEOGRAFI WARANTI

Jika anda membeli Produk anda dalam negara ahli Kawasan Ekonomi Eropah (EEA) atau di Switzerland atau Republik Turki, dan Produk sedemikian bertujuan untuk jualan dalam EEA atau di Switzerland atau di Turki, anda boleh menghantar Produk anda untuk diservis di manamana negara EEA atau di Switzerland atau di Turki, di bawah syarat waranti lazim dalam negara yang mana anda perlu perkhidmatan, dengan syarat Produk serupa dijual dalam negara tersebut oleh pengedar Sony Ericsson yang dibenarkan. Untuk mengetahui jika Produk anda dijual dalam negara anda berada, sila panggil Pusat Panggilan Sony Ericsson tempatan. Sila perhatikan bahawa khidmat tertentu tidak mungkin digunakan di tempat lain dalam negara pembelian asal, sebagai contoh, disebabkan fakta bahawa Produk anda mungkin mempunyai dalaman atau luaran yang berbeza daripada model sama yang dijual dalam negara lain. Sila perhatikan selain daripada itu ada kalanya tidak mungkin untuk membaiki Produk dikunci SIM.

\*\* Dalam sesetengah negara/rantau maklumat tambahan (seperti kad waranti sah) mungkin diminta.

# Maklumat penting 83

# FCC Statement

This device complies with Part 15 of the FCC rules. Operation is subject to the following two conditions: (1) This device may not cause harmful

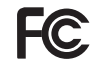

interference, and (2) This device must accept any interference received, including interference that may cause undesired operation.

# <span id="page-85-0"></span>Declaration of Conformity for S500i

#### We,

Sony Ericsson Mobile Communications AB of

Nya Vattentornet

SE-221 88 Lund, Sweden

declare under our sole responsibility that our product Sony Ericsson type AAC-1052041-BV and in combination with our accessories, to which this declaration relates is in conformity with the appropriate standards 3GPP TS 51.010-1, EN 301489-7, EN 300328, EN 301489-17 and EN 60950, following the provisions of, Radio Equipment and Telecommunication Terminal Equipment directive 99/5/EC with requirements covering EMC directive 89/336/EEC, and Low Voltage directive 73/23/EEC.

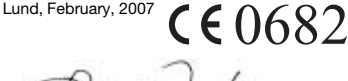

Shoji Nemoto, Head of Product Business Group GSM/LIMTS

Kami memenuhi keperluan Arahan R&TTE (99/5/EC).

# 84 Maklumat penting

# Indeks

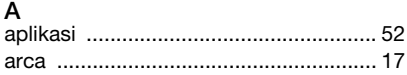

# B

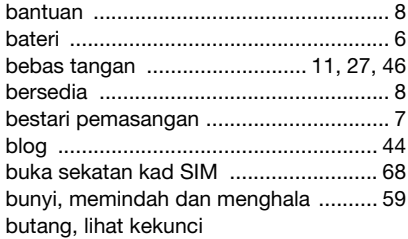

# D

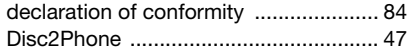

# E

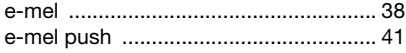

# F

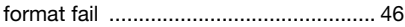

# G

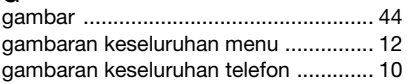

# H<br>hu

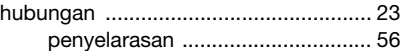

# I

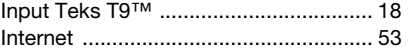

# J

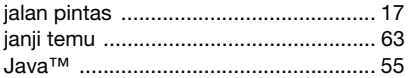

#### K Kad SIM

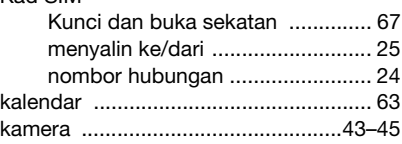

# Indeks 85

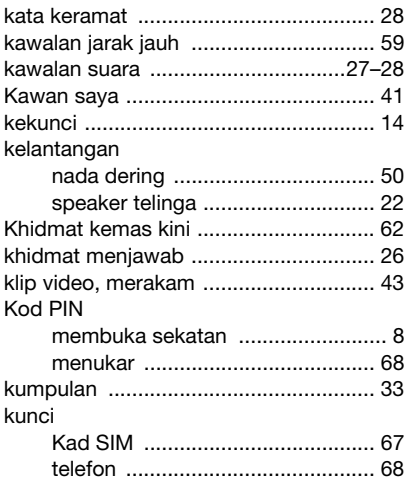

# M

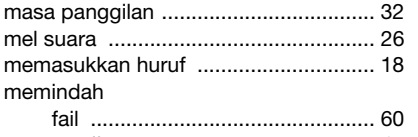

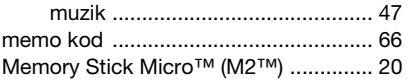

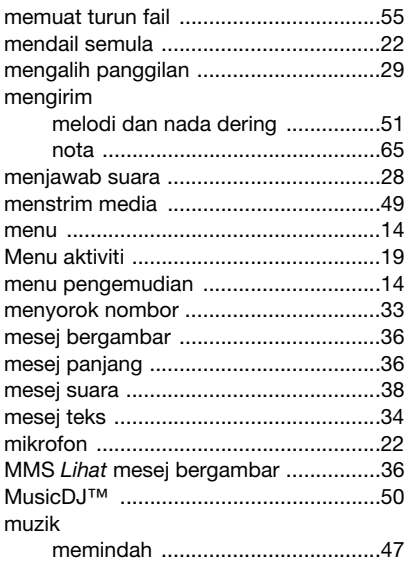

# 8 N

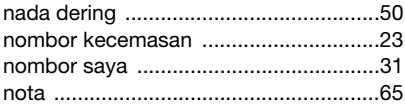

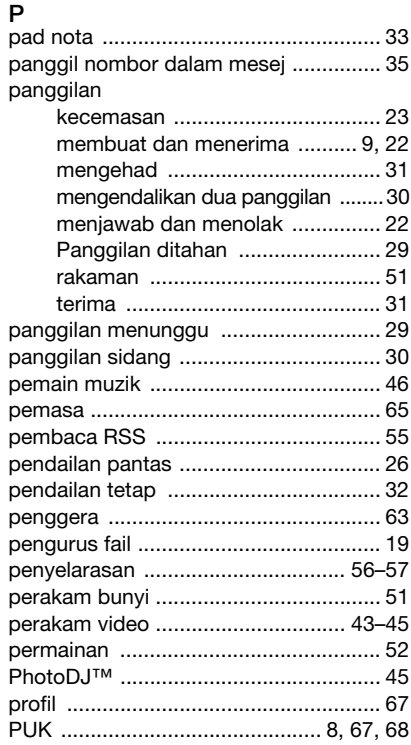

# $\mathbf S$

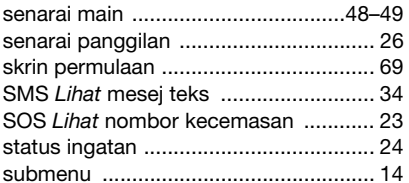

# T

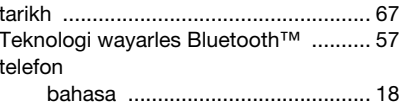

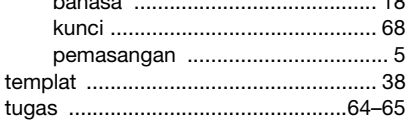

# $\mathsf{V}$

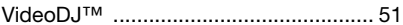

# W

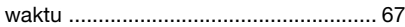

# $\frac{Z}{z}$

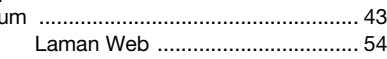